# **Drupal 101**

Rachel Vacek, Head of Web Services University of Houston Libraries

TLA Annual Conference Houston, TX April 17, 2012

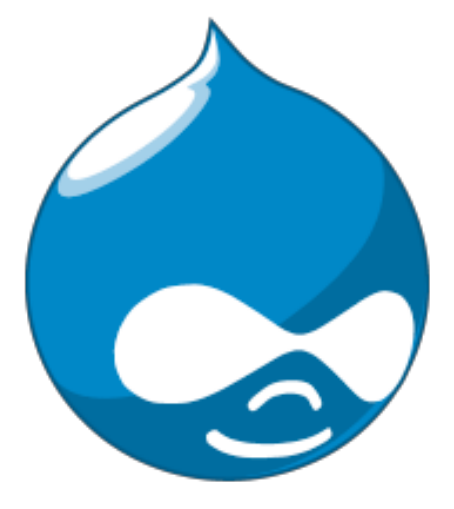

## Slides available at: http://slideshare.net/vacekrae

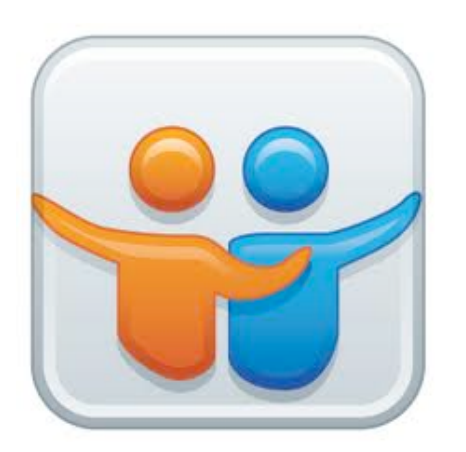

I'm on twitter: @vacekrae

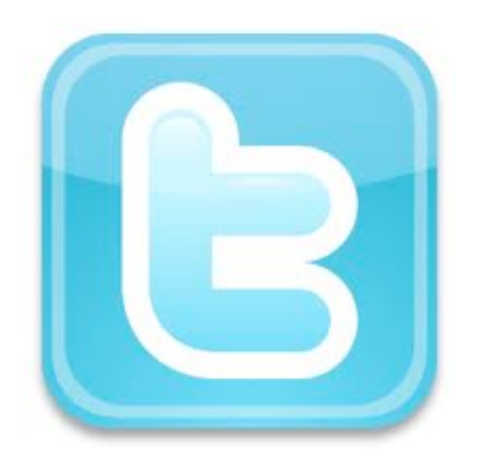

- **Introductions**
- Drupal Overview
- Content
- Regions, Blocks & Menus
- Users, Roles & Permissions
- Themes
- Modules: Core, Contributed & Custom
- Maintenance & Security
- Tips & Tricks
- Questions & Answers

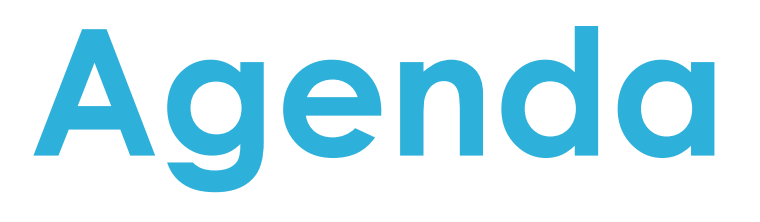

#### 30-Second Introductions

- Your name, title, affiliation
- What's your role in your library?
- What web development or content management tools are you currently using?
- What do you want to do with Drupal at your library?

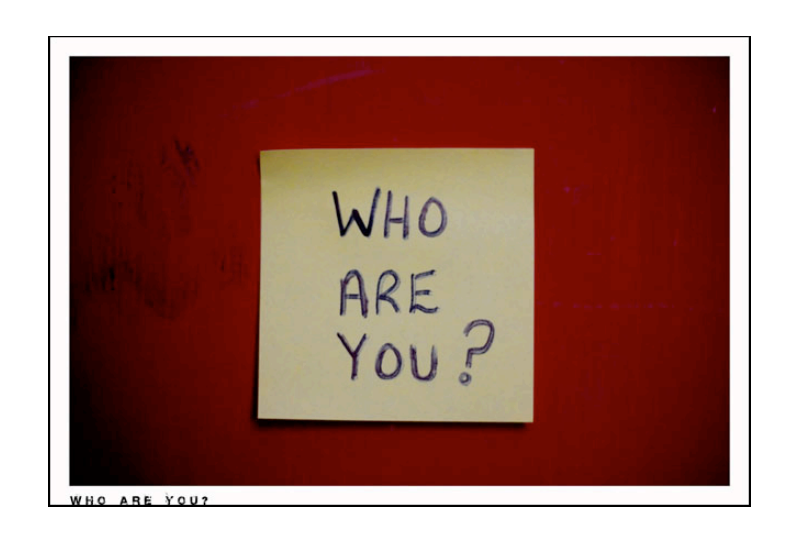

# Our Objectives Today

- To become more conversant in Drupal speak
- To learn what is involved in developing, managing and maintaining a basic Drupal site
- To learn about modules most often used by libraries
- To help one another in answering questions about Drupal

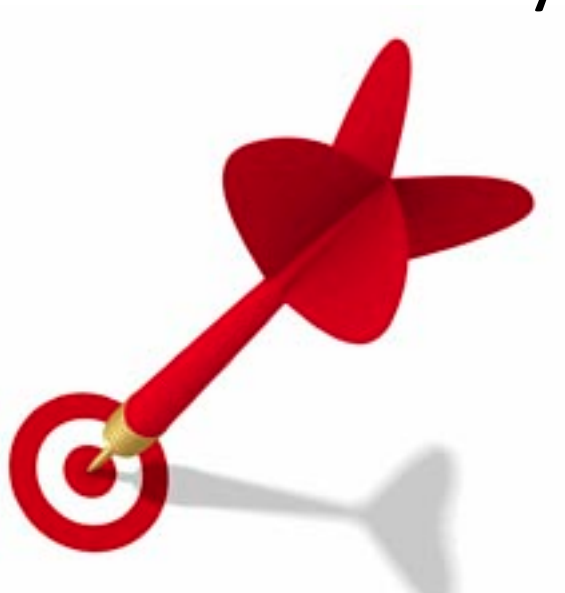

# Drupal Learning Curve

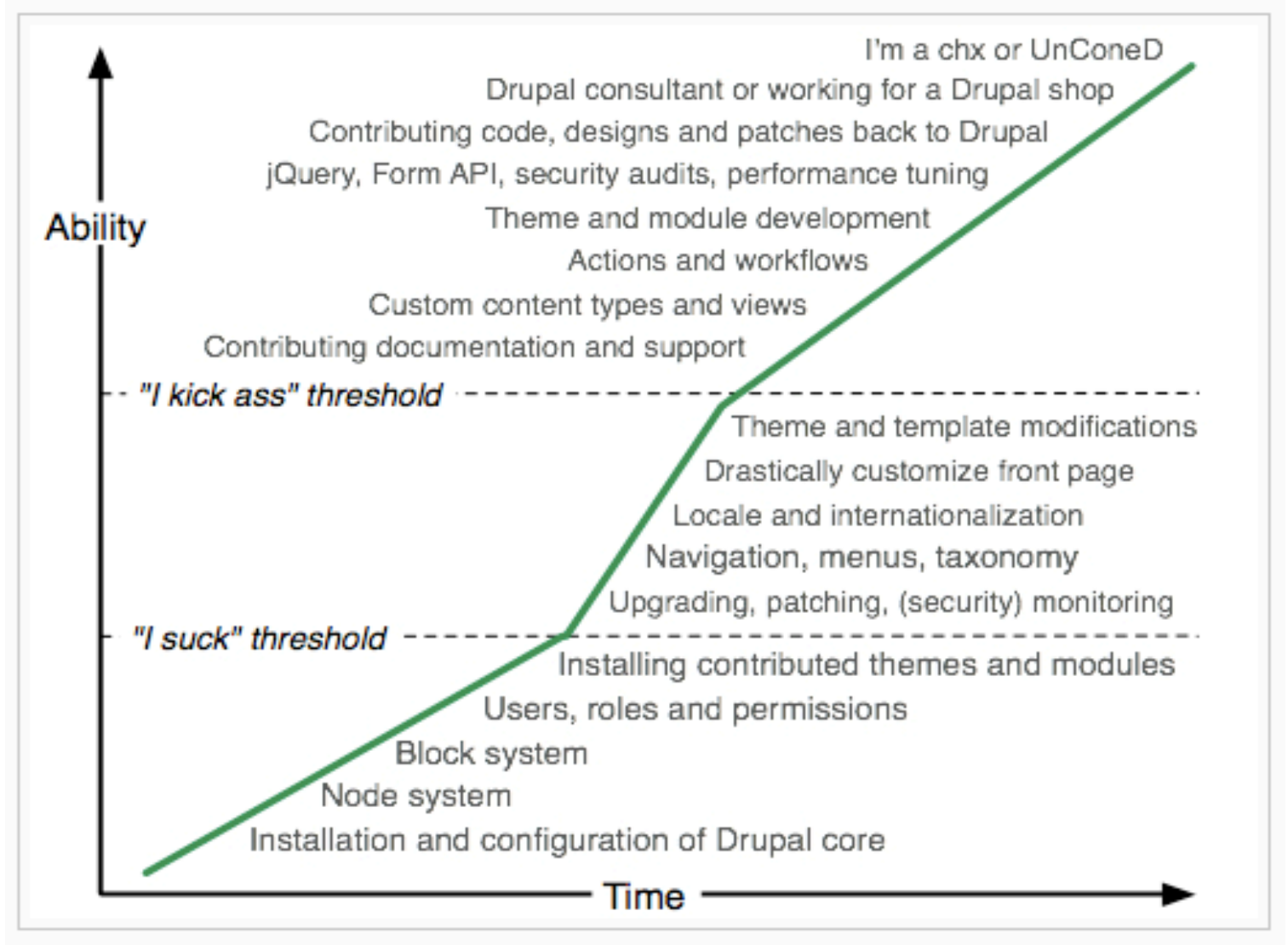

http://buytaert.net/drupal-learning-curve

- Introductions
- **Drupal Overview**
- Content
- Regions, Blocks & Menus
- Users, Roles & Permissions
- Themes
- Modules: Core, Contributed & Custom
- Maintenance & Security
- Tips & Tricks
- Questions & Answers

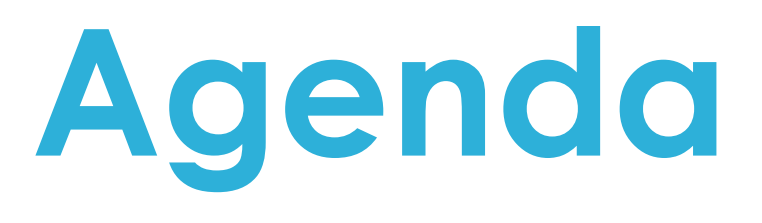

# Drupal: What is it?

- An open source content management system (CMS)
- Created by Dries Buytaert
- Web standards-friendly
- Timeline/history
	- $-$  Dorp  $\rightarrow$  Drop  $\rightarrow$  Drupal
	- derived from the Dutch word "Druppel" which in English means "Drop"
	- Drupal was born in January 2001
- Version 7 released in January 2011

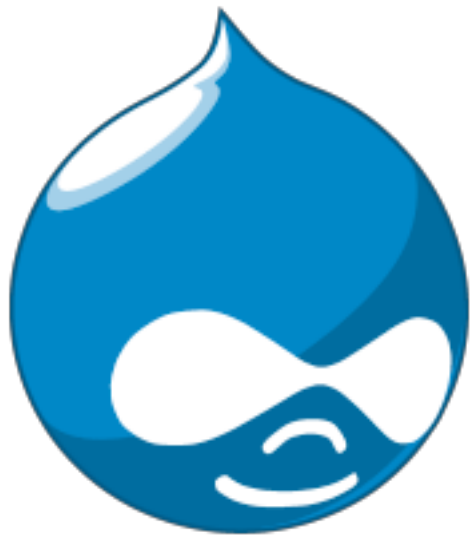

# Drupal: Why Libraries Love It

• Easy to deploy a robust web site quickly and easily

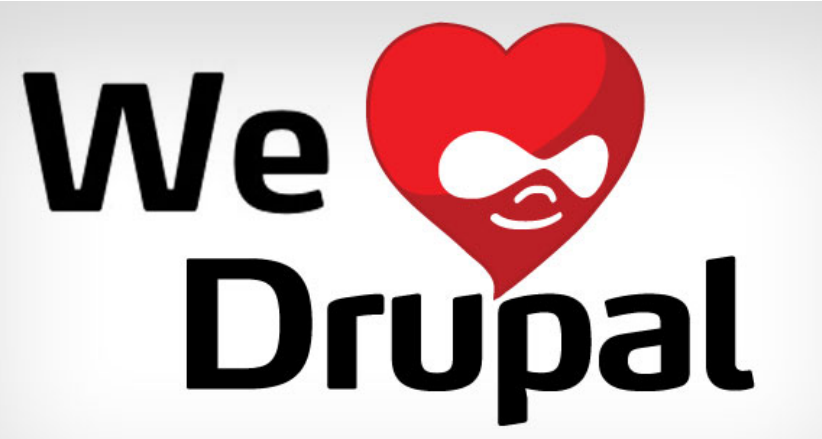

- Easy to include many elements of social networking
- Makes customizing library tools for local specifications easy
	- ILS
	- Discover Layer/metasearch tools
	- LibGuides

# Open Source: Good for Libraries

- Active community of users and developers
- Develop modules that can be shared
- Libraries are expected to do more and more online
- Libraries without in-house programming support can quickly deploy robust sites
- Libraries with programmers can create and contribute modules
- Actively participating in open source communities can save everyone time, headaches, and effort

# TONS of libraries are using Drupal

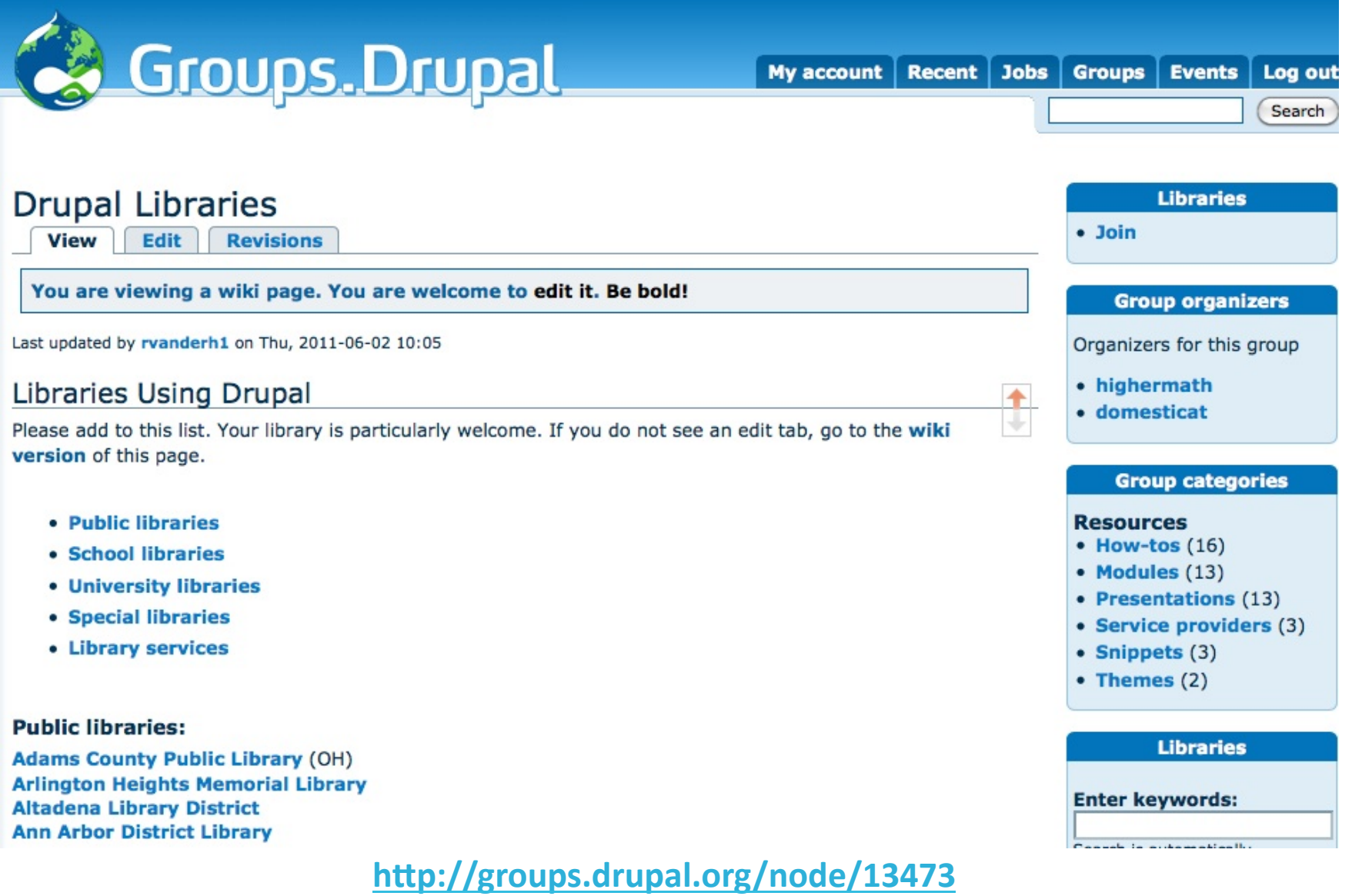

#### Open source is about sharing!

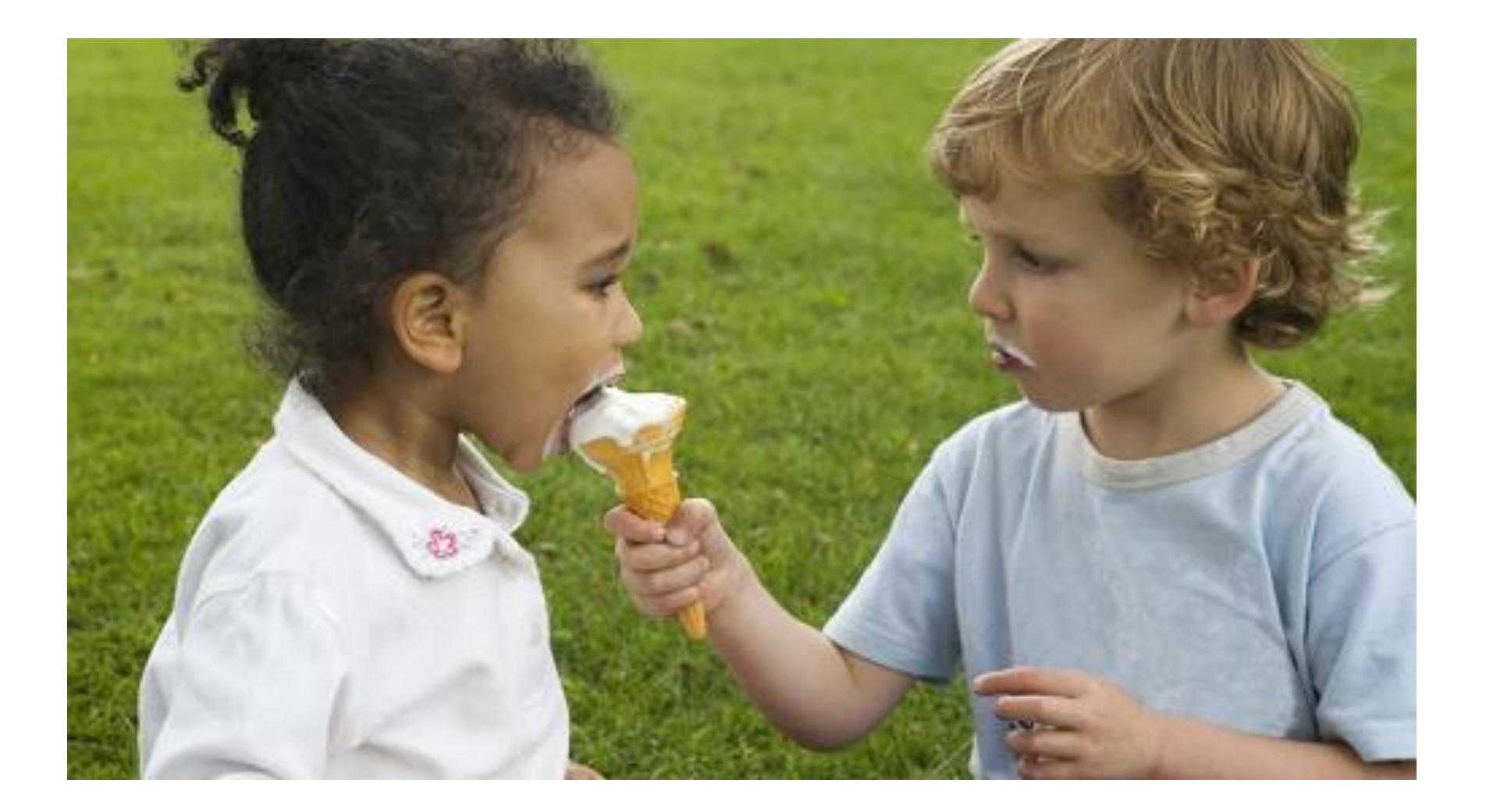

#### Custom Libhours Module

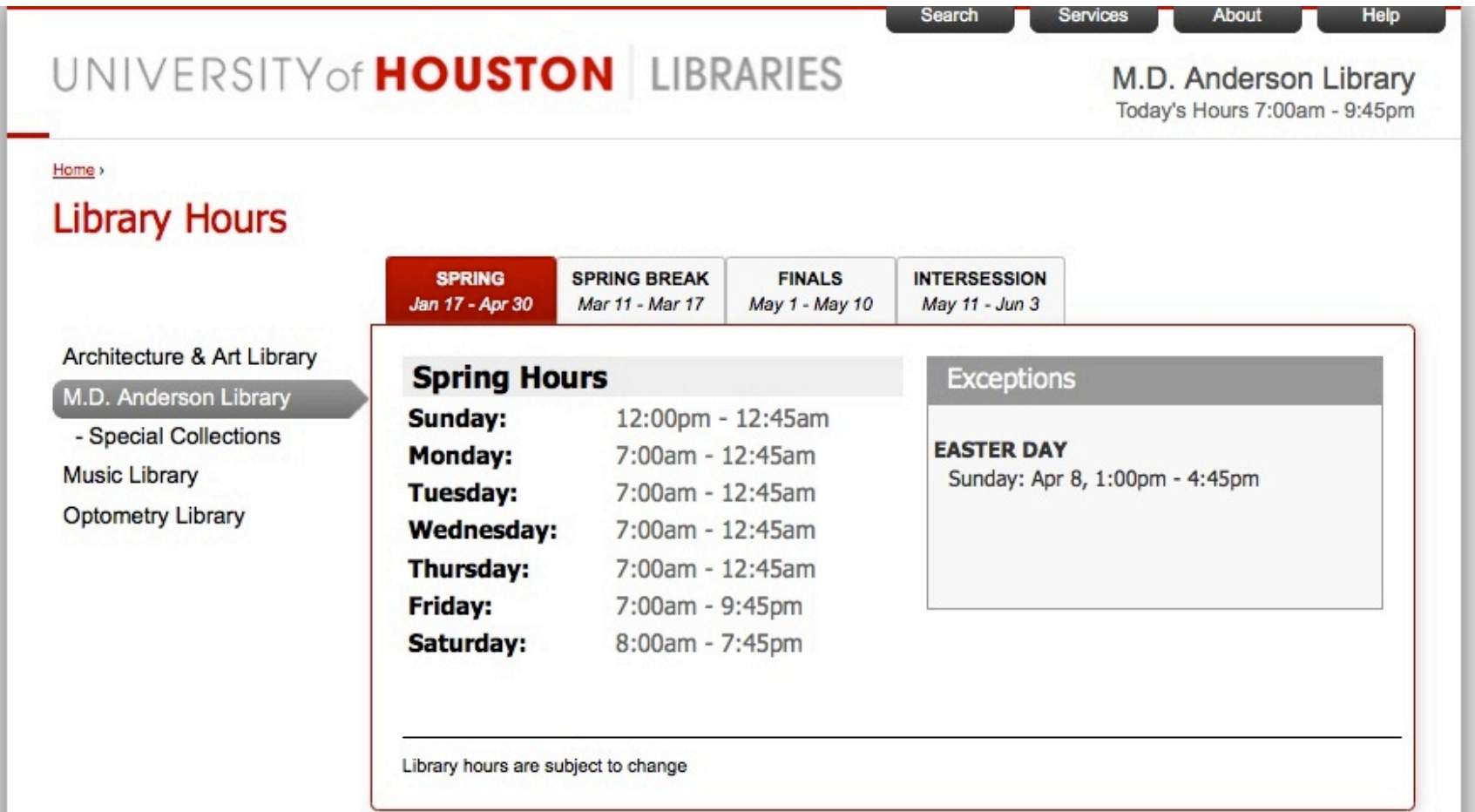

## Libhours Module

- http://drupal.org/node/1510636
	- A custom module that lets libraries create hours and exceptions for multiple semesters at multiple branch locations
	- Submitted to Drupal community, still waiting on approval (as of April 17, 2012).
	- Created by Sean Watkins, Web Developer at UH Libraries

## Libhours Module at Auraria Library

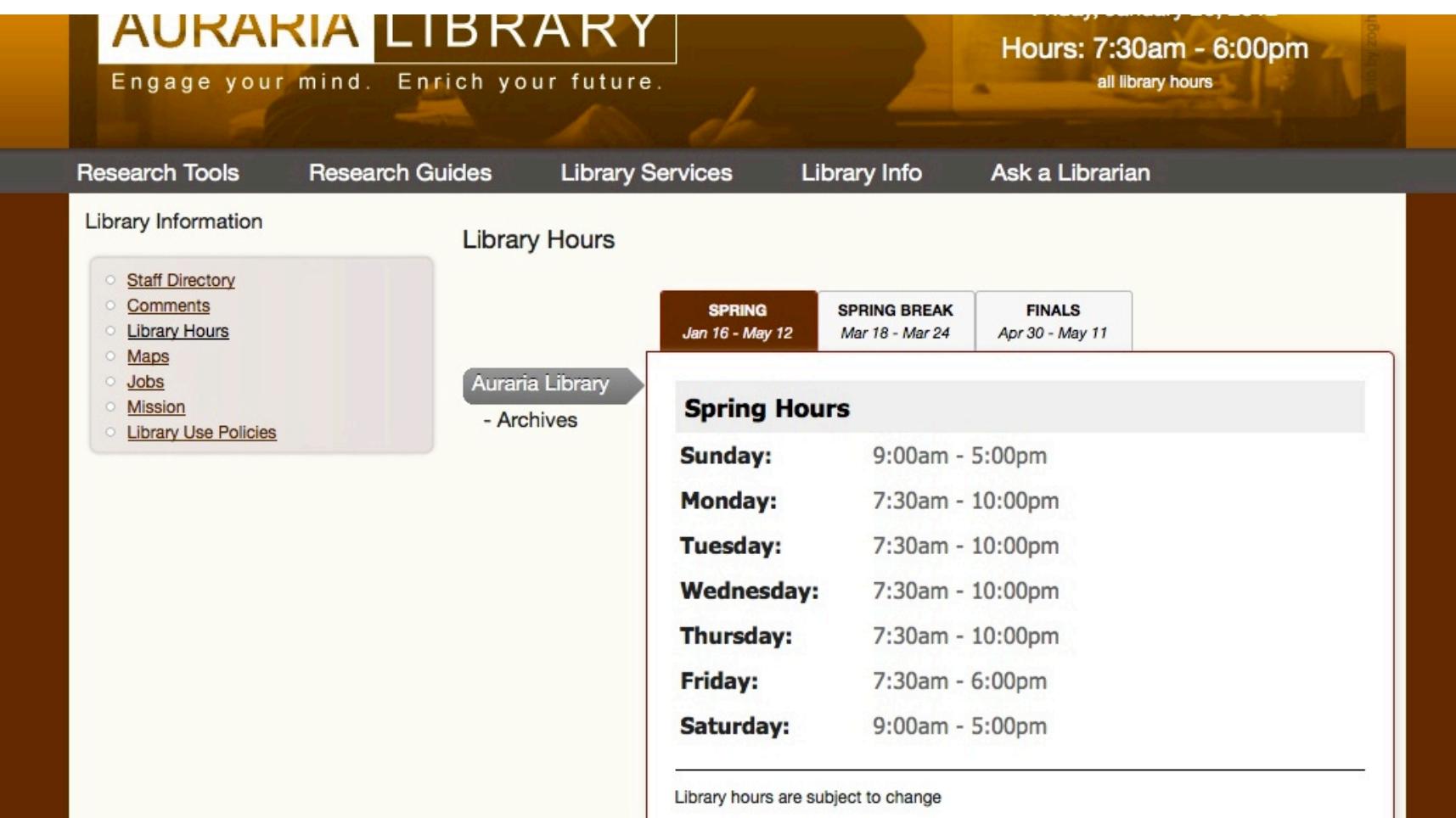

# Drupal UX

- Steep learning curve  $\rightarrow$  takes time to get across the "I suck" threshold
- More development flexibility than other open source CMSs like Wordpress or Joomla!
- Drupal 7 improves the CMS user experience over previous versions

#### Drupal Terminology

<u>se</u><br>Econtentmenus<br>vocabulary modules&CCKs  $\frac{d}{d}$  pane Ξ nodes><br>taxonomy<br>story **Derma** COM

#### Drupal site examples

- UH Libraries private intranet
	- Our 1st Drupal 6 instance
- UH Libraries main website
	- info.lib.uh.edu
	- $-$  Our 2<sup>nd</sup> Drupal 6 instance
- Web Services documentation/project management
	- Our 3rd Drupal 6 instance
	- $-$  Open Atrium: **http://openatrium.com/**
- Introductions
- Drupal Overview
- **Content**
- Regions, Blocks & Menus
- Users, Roles & Permissions
- Themes
- Modules: Core, Contributed & Custom
- Maintenance & Security
- Tips & Tricks
- Questions & Answers

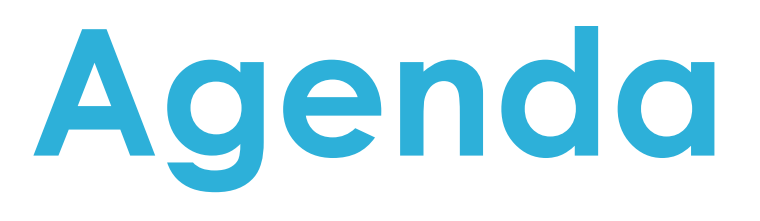

#### Content: Concepts

- A **node** is a piece of content in Drupal, typically corresponding to a single page on the site
- Every node also belongs to a particular content type, and can additionally be classified using the taxonomy system
- Examples of nodes are polls, stories, book pages and images

#### Content: Concepts

- Think of nodes as atoms – Building blocks of the Drupalverse
- Think of nodes as structured pieces of content on the site, such as
	- $-$  A database listing in a directory of databases
	- A post in a library's news blog
	- The text of a library policy posted online
- These different things, and anything you can think to create, are "content types"

#### Content: Concepts

- Options for your home page content
	- $-$  Static content
		- Create a page that displays desired content
		- Set as homepage: Configuration  $\rightarrow$  Site Information
	- Dynamic
		- Use "promote to front page" box to display content on the home page
	- $-$  A combination
		- Use blocks to display both static and dynamic content

#### Content: Examples

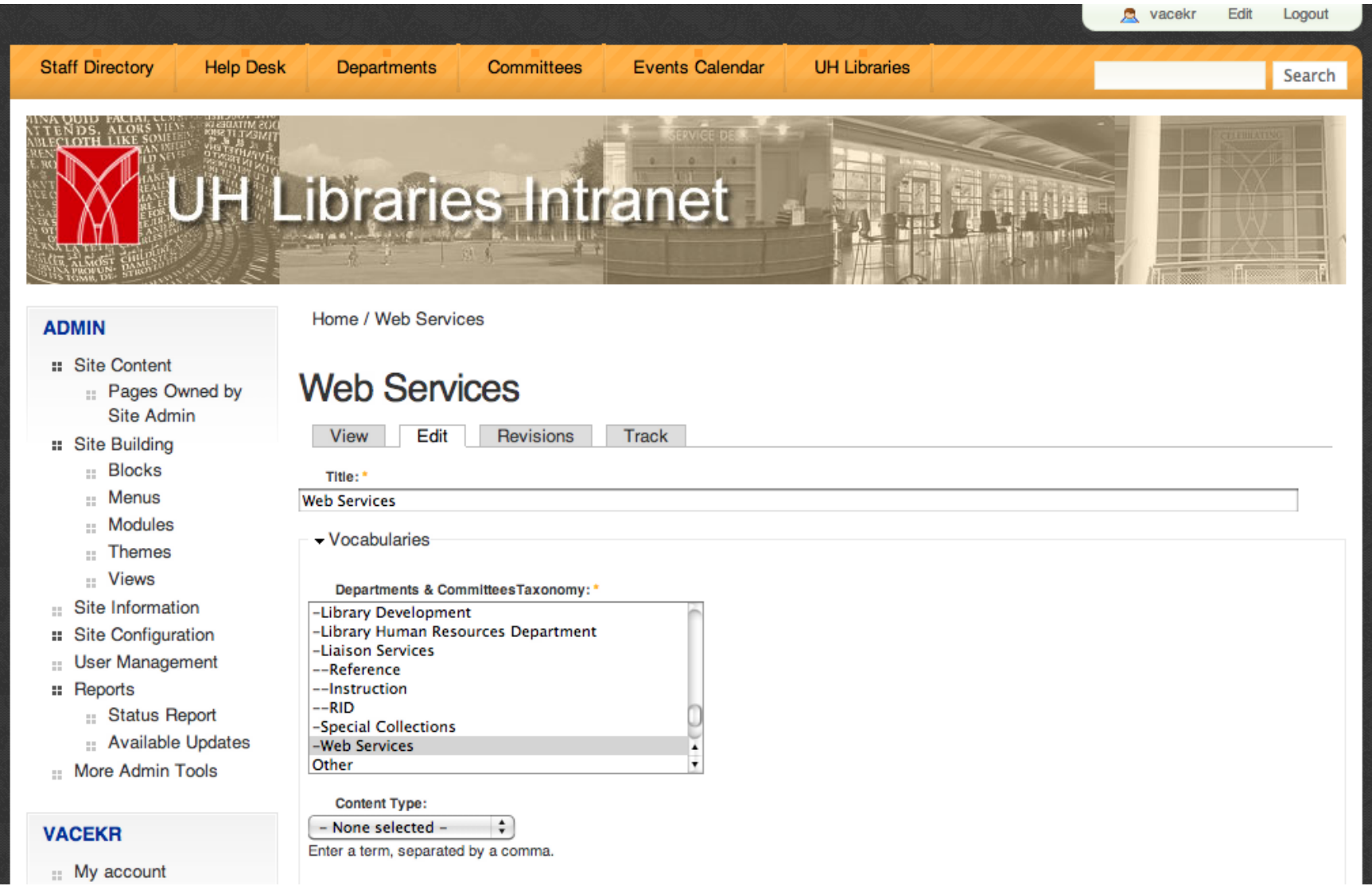

## Content: Examples

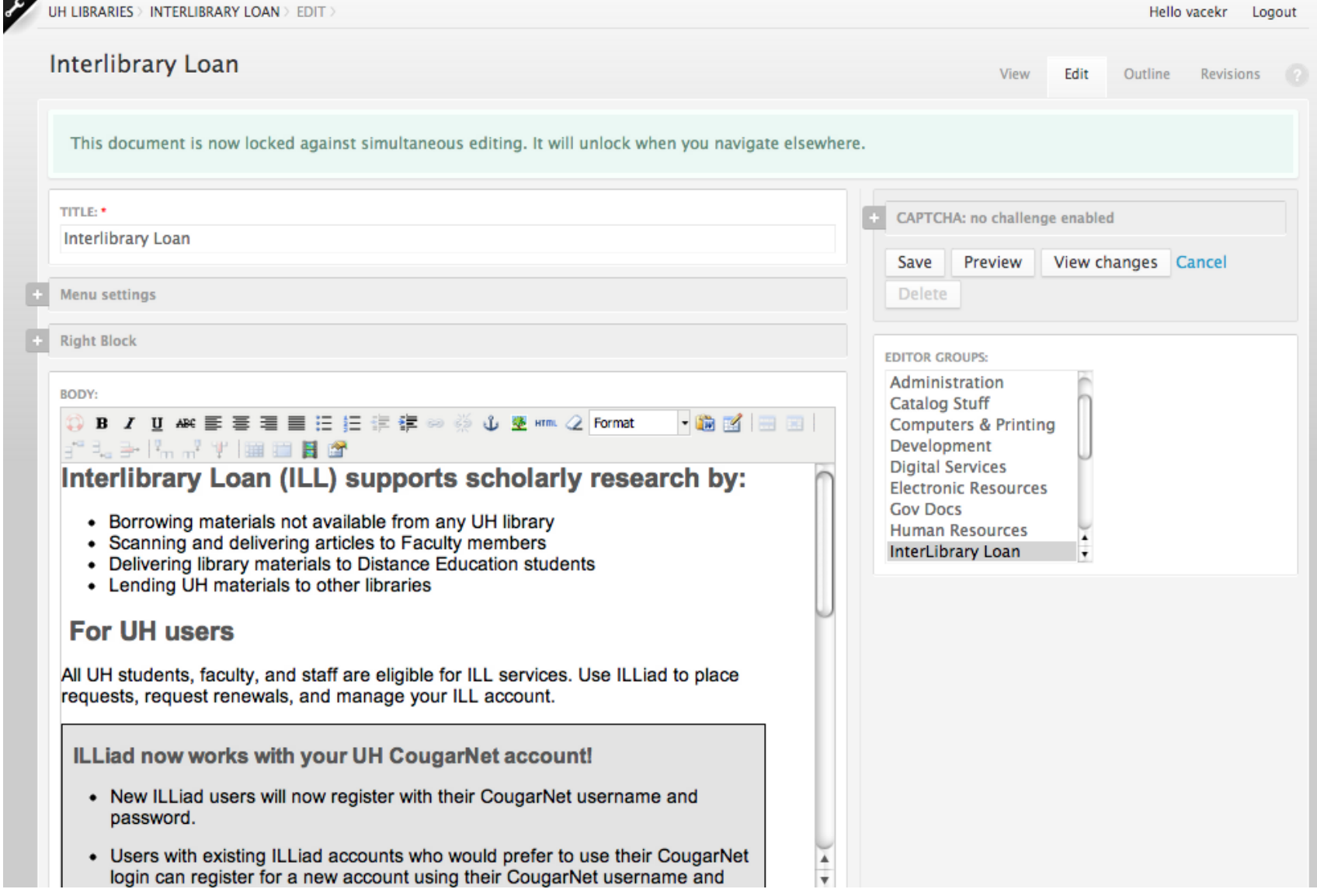

#### Content: Tips

- Before you build your site, ask these questions:
	- What types of content do you need?
	- How many content types are appropriate?
- Don't create more than what is needed.

 $HelPfal$ 

#### 23 = Too many content types! **Create content**

```
Audio
College
  Audio files.
Electronic Resource License
  Event
照
  Events have a start date and an optional end date as well as a teaser and a body. They can be extended by other modules, too.
Excel Data
  Data files in Excel, tsv, or csv format
  External Links
   Fund Code
ILS Files
  These are files which the ILS Department is making available for folks to download (batch load files, etc)
  Image
6
  An image (with thumbnail). This is ideal for publishing photographs or screenshots.
  Library Logos
\simPage
T.
  A page, similar in form to a story, is a simple method for creating and displaying information that rarely changes, such as an "About
  us" section of a website. By default, a page entry does not allow visitor comments and is not featured on the site's initial home page.
  Panel
Sill
```
A panel a page layout broken up into rows and columns.

PDF

PDF file that you want to be viewed

 $D - H$ 

 $\overline{\phantom{a}}$ 

- Introductions
- Drupal Overview
- Content
- **Regions, Blocks & Menus**
- Users, Roles & Permissions
- Themes
- Modules: Core, Contributed & Custom
- Maintenance & Security
- Tips & Tricks
- Questions & Answers

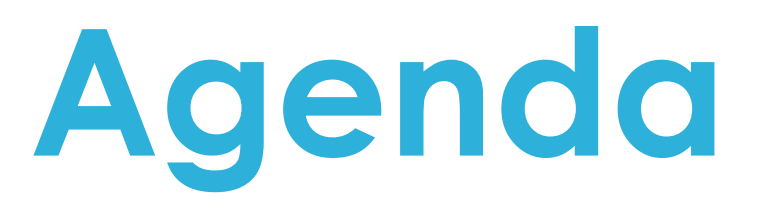

#### Regions, Blocks & Menus: Concepts

- Regions
	- Preset areas on your web pages into which you may add and arrange content (i.e., blocks)
	- Determined largely by the theme used
- Menus
	- $-$  Provide site navigation, sub-navigation
	- They "live" in blocks
- Blocks
	- Think of them as widgets
	- They are chunks of content outside of the main content area of your pages
	- Their visibility on pages can be controlled very precisely

#### Regions, Blocks & Menus: Examples

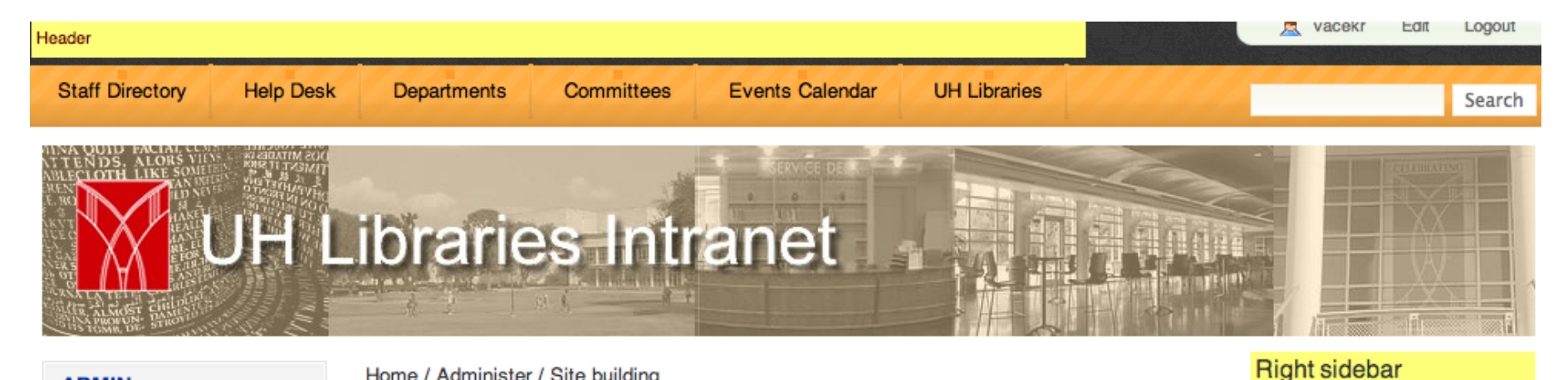

#### **ADMIN**

- :: Site Content
	- :: Pages Owned by Site Admin

:: Site Building

- $Blocks$
- :: Menus
- :: Modules
- ... Themes
- :: Views
- **Ellips** Site Information
- :: Site Configuration
- :: User Management
- $\blacksquare$  Reports
	- :: Status Report
	- :: Available Updates
- :: More Admin Tools

#### **VACEKR**

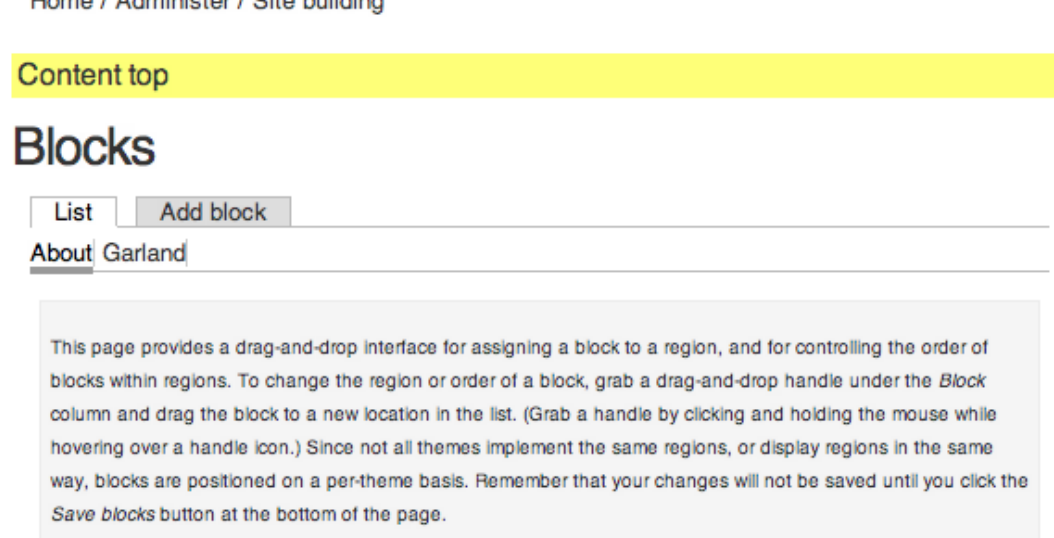

Click the configure link next to each block to configure its specific title and visibility settings. Use the add block page to create a custom block.

[more help...]

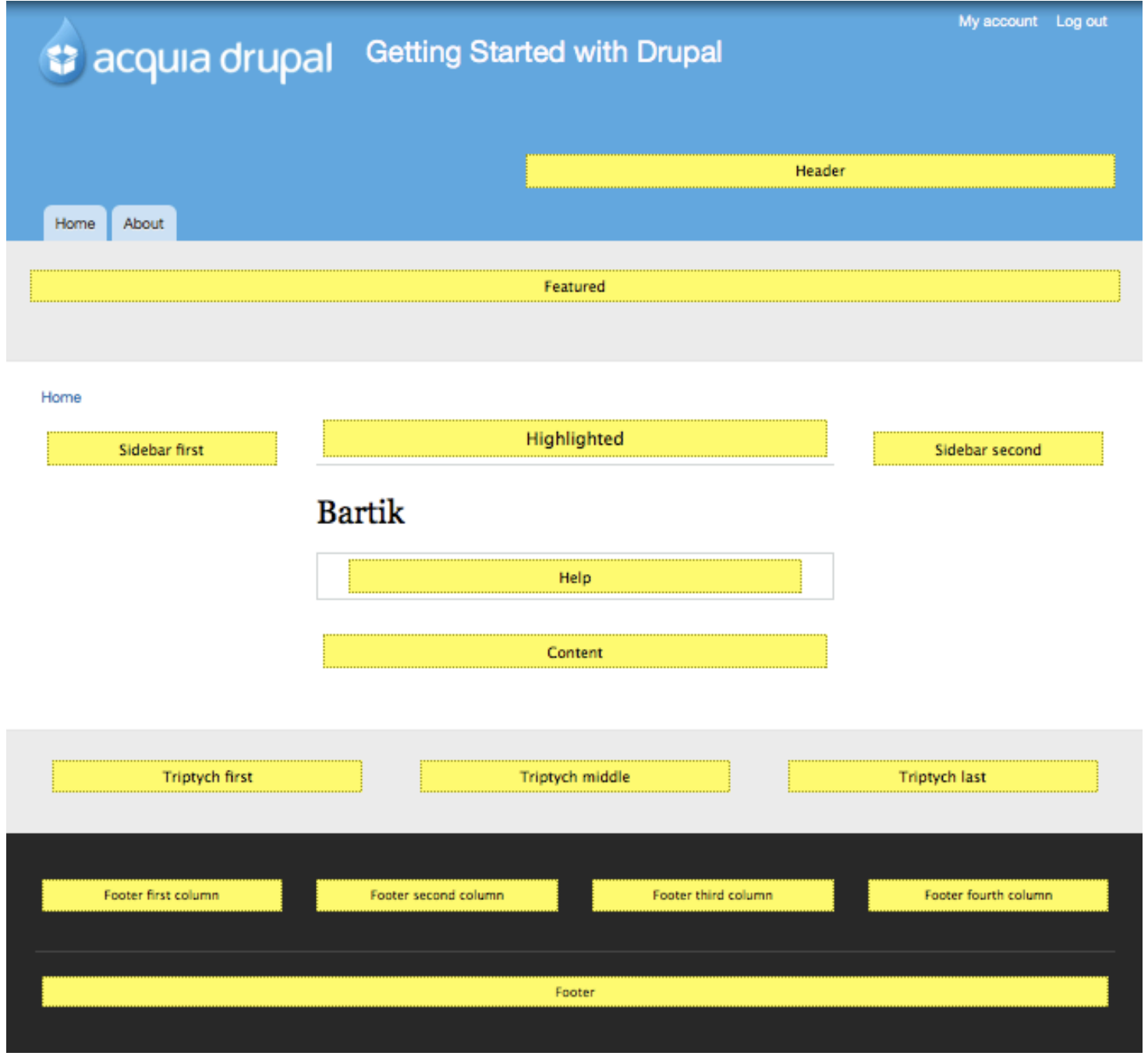

#### Regions, Blocks & Menus: Examples

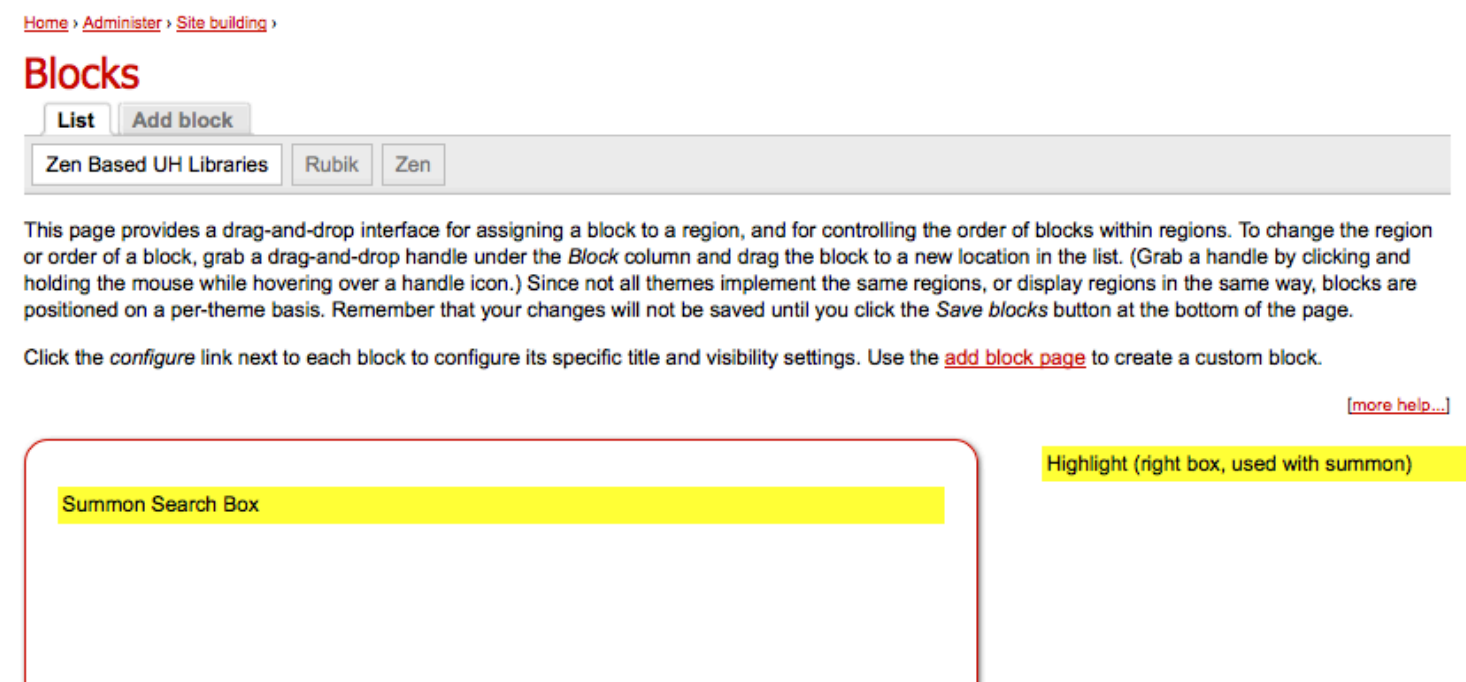

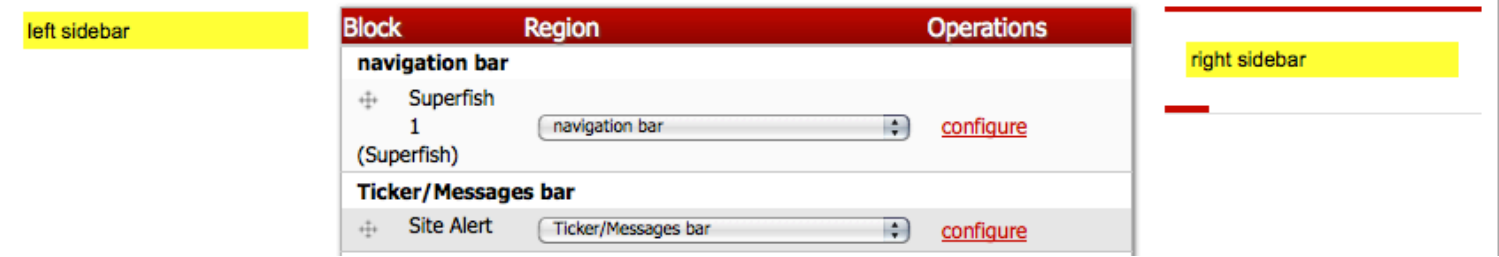

#### Regions, Blocks & Menus: Examples

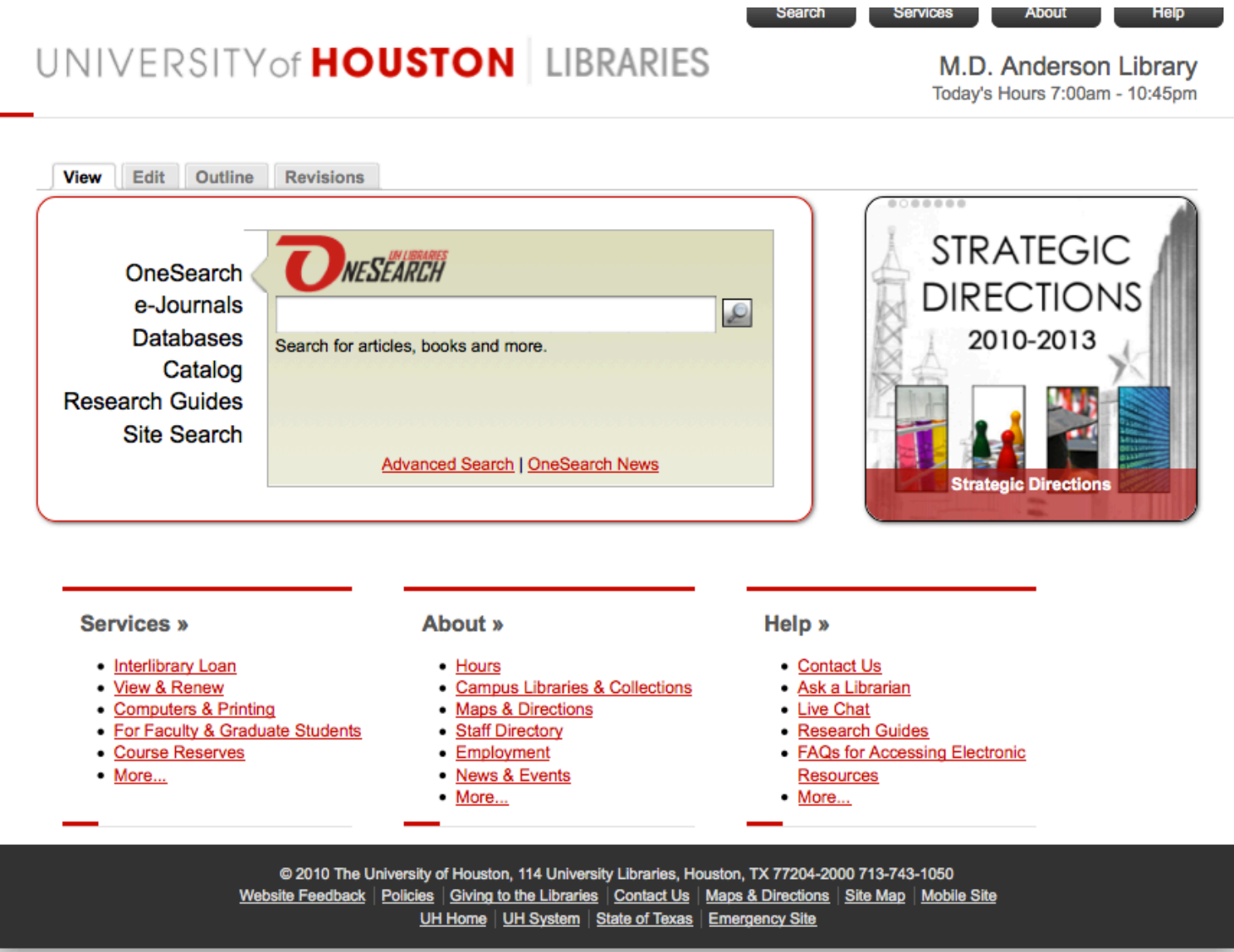

- Introductions
- Drupal Overview
- Content
- Regions, Blocks & Menus
- **Users, Roles & Permissions**
- Themes
- Modules: Core, Contributed & Custom
- Maintenance & Security
- Tips & Tricks
- Questions & Answers

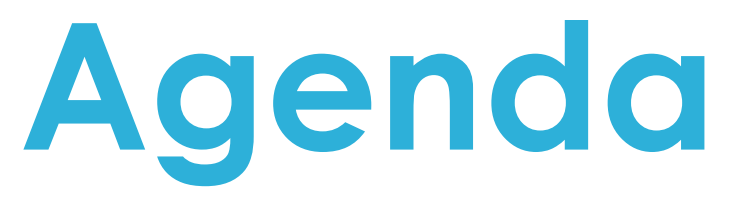

#### Users, Roles & Permissions: Concepts

- "Users" are:
	- People who will visit your site
	- People who will create content for your site
	- People who will manage your site
- Users are placed into "roles" that allow them access to the parts of the site that they work on
- "Permissions" are assigned to roles to control the actions that they can take on parts of the site
- One of Drupal's great strengths is flexibility and granularity regarding users

#### Users, Roles & Permissions: Concepts

- To create a user, you need 3 pieces of info
	- Username
	- Password
	- Email address (verification highly recommended)
- More options: include picture/signature
	- Useful? Maybe on an intranet site or a more social library site

#### Users, Roles & Permissions: Concepts

- Options for user account creation
	- Unmoderated
		- $\cdot$  Use with extreme caution!
		- Spammers WILL find you!
	- Moderated
		- Users can request accounts, but site admins have to approve requests
	- Administrative approval required
		- Recommended
### Users, Roles & Permissions: Concepts

- Create roles conservatively and precisely
- Too many roles can complicate permissions management
- Always follow the "principle of least privilege"
	- Everyone should have access to exactly everything they need to do their jobs, and nothing more

### Users, Roles & Permissions: Concepts

- The roles that you create will depend heavily on your environment
- The more types of content that you have, the more roles you should have
- Analogy:
	- Think of roles relative to job duties among various staff in libraries
	- Different staff have access to different physical resources

### Users, Roles & Permissions: Examples

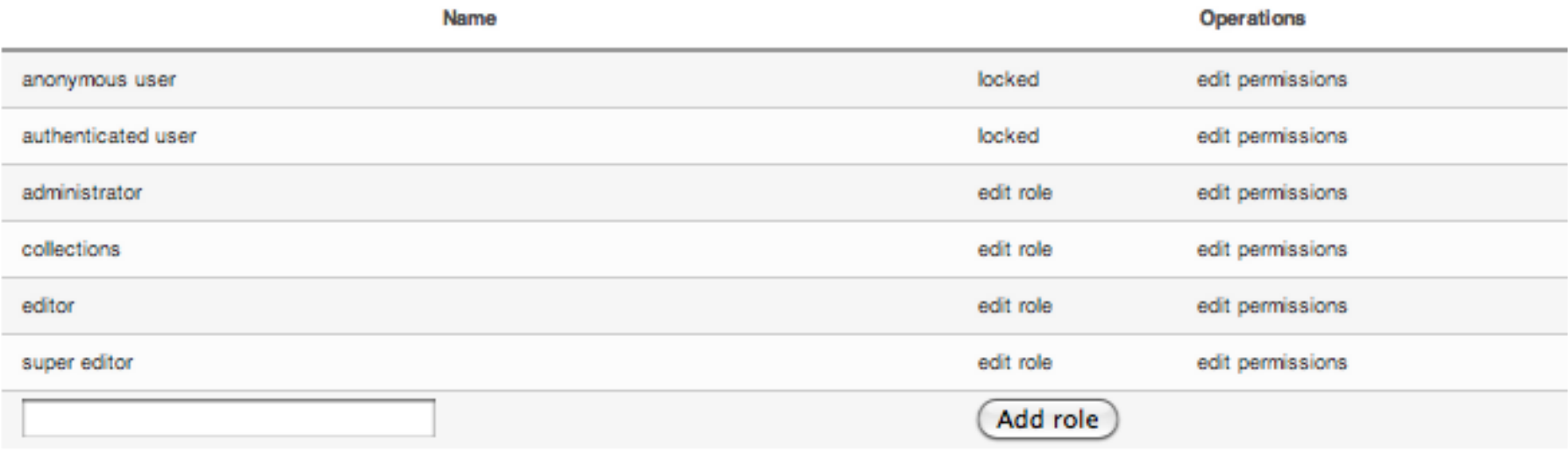

#### Roles on our Intranet

### Users, Roles & Permissions: Examples

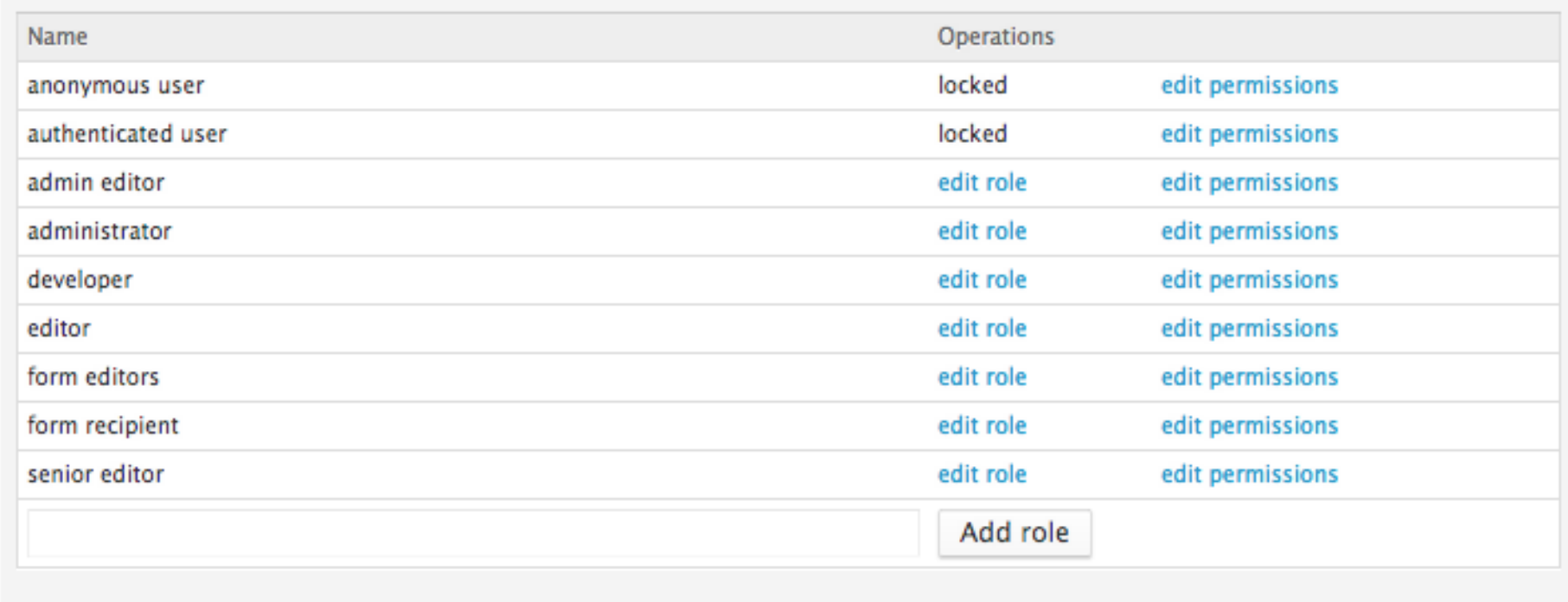

#### Roles on our main website

### Users, Roles & Permissions: Examples

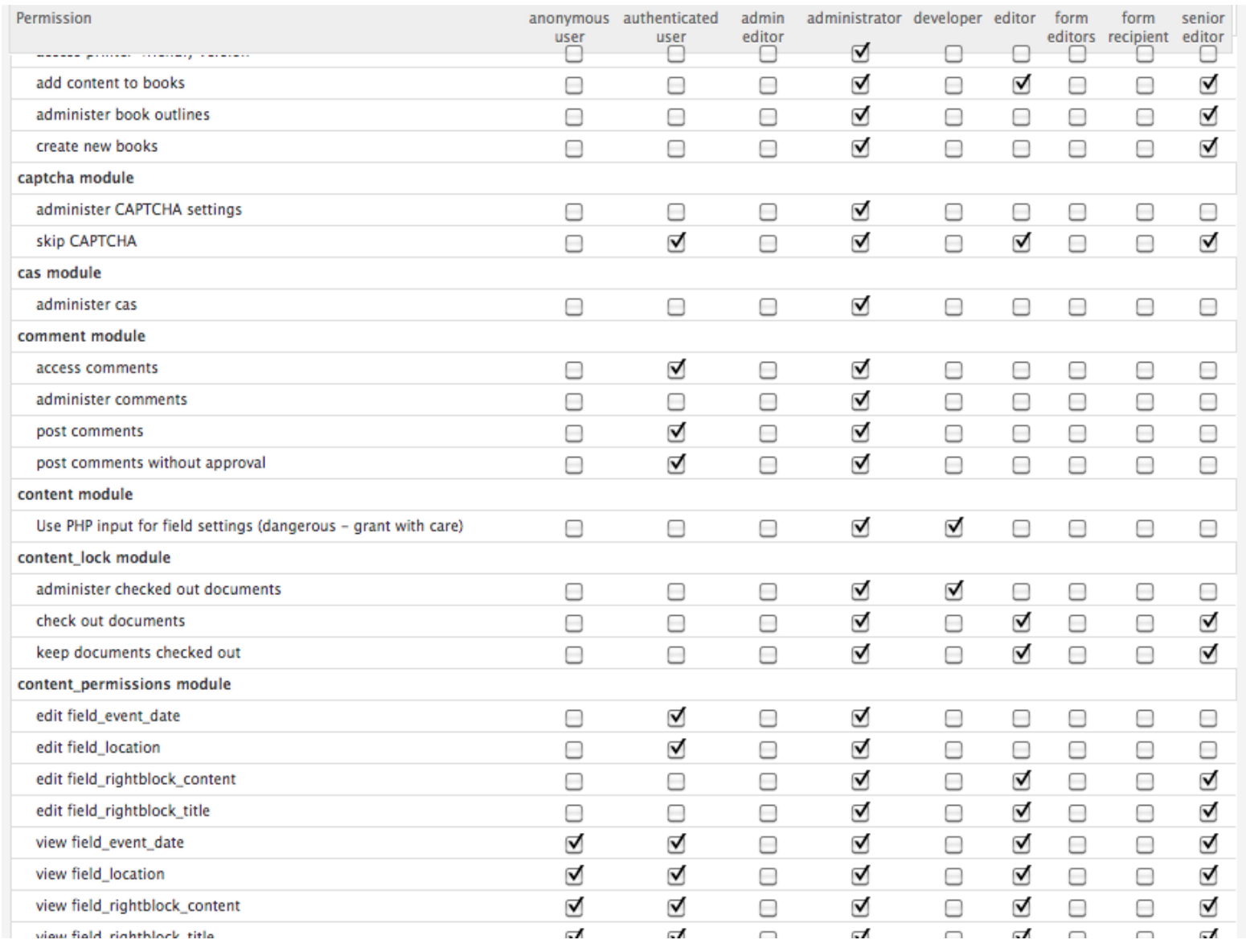

# Users, Roles & Permissions: Tips

• Before creating roles and permissions, ask these questions:

#### **What are our internal user policies?**

–Who should have access?

–What should they have access to?

#### **What are our external user policies?**

–Will you allow user-contributed content?

–Will you allow users to create their own accounts?

–Will you require user email account verification?

–Who will manage user accounts and monitor user activity?

Helpful

# Users, Roles & Permissions: Tips

- Helpful Modules
	- $-$  **LDAP**: integration synchs user accounts with your network accounts
	- **CAS**: allows for single sign-on into multiple systems
	- **Inactive User: Sends** notifications to and deletes inactive users

 $HelPful$ 

- Introductions
- Drupal Overview
- Content
- Regions, Blocks & Menus
- Users, Roles & Permissions
- **Themes**
- Modules: Core, Contributed & Custom
- Maintenance & Security
- Tips & Tricks
- Questions & Answers

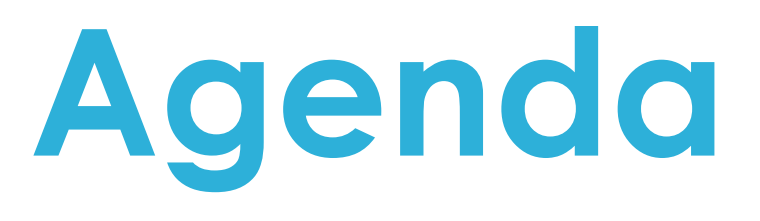

- Themes control the look and feel of your web site
	- PHP templates with HTML and CSS
	- There are currently ~955 contributed themes for Drupal sites
- Drupal 7 comes with four standard themes:
	- $-$  Bartik: named for Jean Bartik
	- $-$  Seven: administrative theme
	- Garland: an old Drupal standard
	- $-$  Stark: used primarily as demonstration

# **"Build first. Then theme."**

- Stephanie Pakrul, Drupal Enthusiast

- Four kinds of themes:
	- Default: comes with your installation of Drupal
		- Bartik, Seven, Garland as examples
	- Starter: you have to find, download and install
		- Zen, Fusion as examples
	- Contributed: you have to find, download and install
		- 8 gazillion, or so it seems
	- Custom: requires advanced HTML + CSS skills
		- And once you build it, share it with the Drupal community

- Default and Contributed themes:
	- Modify colors
	- Change fonts
	- Add images
	- $-$  Check configuration options for different layout possibilities, i.e., column arrangements

- Starter and Custom themes:
	- Starter themes give a basic layout that can be heavily modified
	- Custom themes, which are beyond the scope of this workshop, can be created using HTML and CSS with a PHP template

To find contributed themes:

http://drupal.org/project/Themes

# Themes: Tips

- When looking for themes:
	- Search by:
		- Drupal version
		- Project status
		- Keyword
		- Most installed
		- Date released
	- Check for:
		- Commits
		- Maintainer
		- Community activity

Helpful<br>Tips

- Introductions
- Drupal Overview
- Content
- Regions, Blocks & Menus
- Users, Roles & Permissions
- Themes
- **Modules: Core, Contributed & Custom**
- Maintenance & Security
- Tips & Tricks
- Questions & Answers

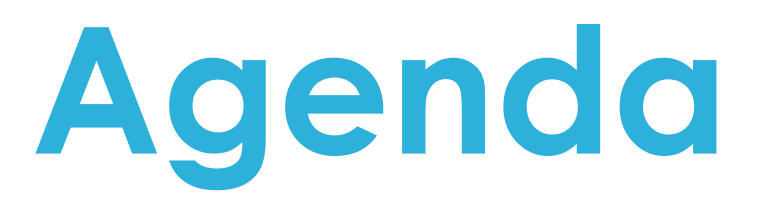

- Modules add functionality to your cms, extending the flexibility, making it more powerful
- There are ~9914 contributed modules for Drupal sites
- If a module doesn't do what you want it to do, if you find a bug, or have a suggestion, work with the module owner/contributors
- Warning: **DO NOT HACK CORE!** 
	- Upgrades will be hell

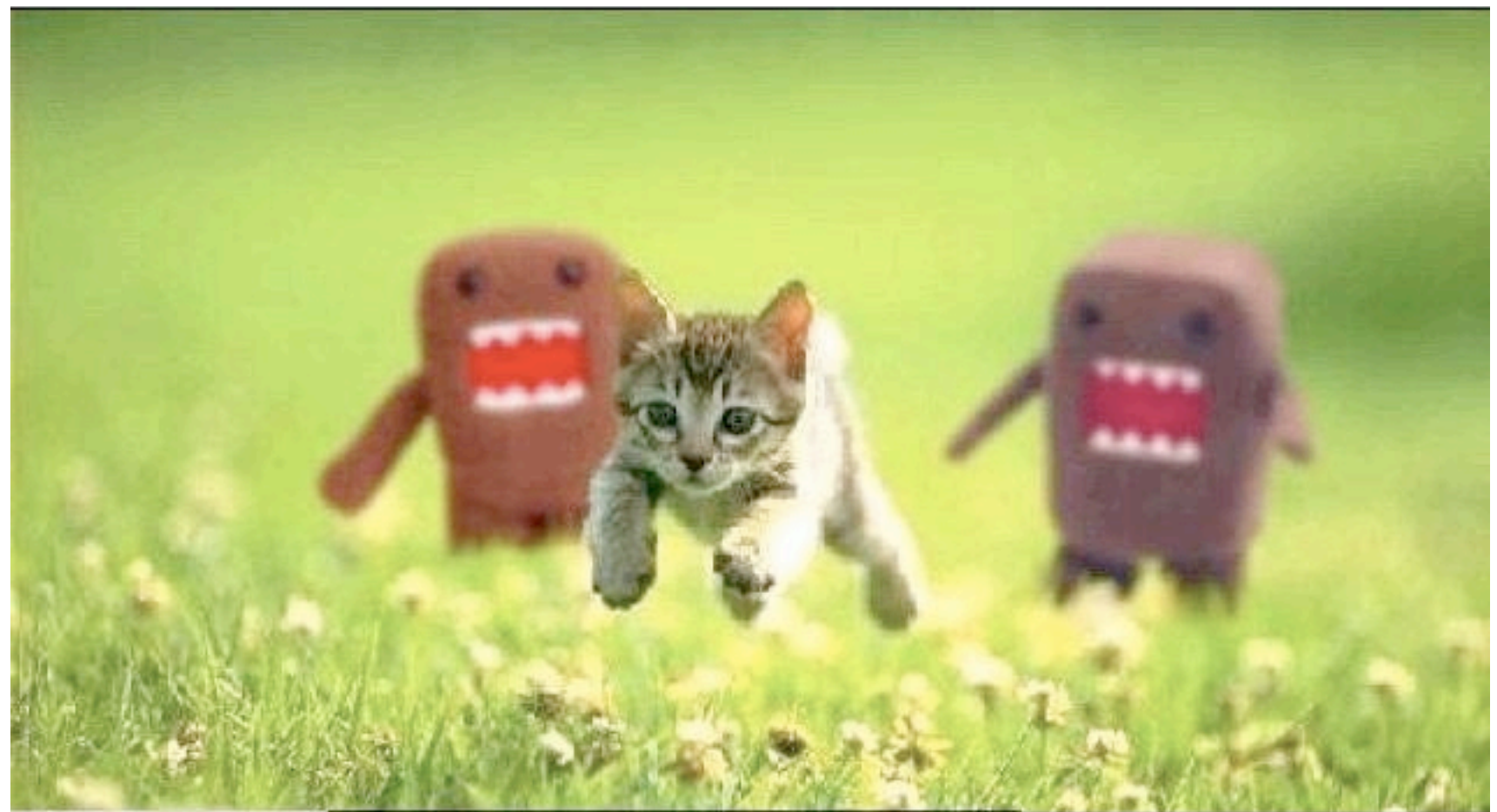

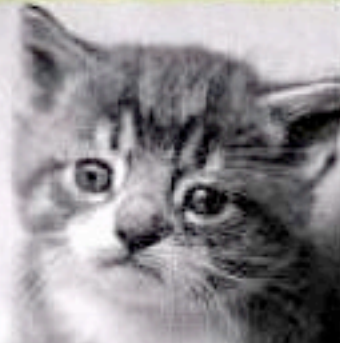

# Every time you hack core<br>God kills a kitten

Please, think of the kittens!

- Three kinds of modules:
	- Core: comes with your installation of Drupal
		- Bartik, Seven, Garland as examples
	- Starter: you have to find, download and install
		- Zen, Fusion as examples
	- Contributed: you have to find, download and install
		- 8 gazillion, or so it seems
	- Custom: requires advanced HTML + CSS skills
		- And once you build it, share it with the Drupal community

- Not everything comes in core: you'll still need to add some essential modules
- Why?
	- As Drupal evolves, you want your CMS to remain flexible.
	- $-$  If modules that have functionality that will evolve constantly, it's better to not lock them down by including them in core.
	- $-$  If modules provide a UI, then it's better to not be in core, providing more flexibility.

To find contributed modules:

http://drupal.org/project/modules

• **Views** provide a flexible method for Drupal site designers to control how lists and tables of content are presented. This tool is essentially a smart query builder that, given enough information, can build the proper query, execute it, and display the results. It's very powerful and one of the most used modules on this entire list.

# Example of Views Module

Export Clone View "Information and Access Services News Archive" View "Information and Access Services Feed"

View access\_services\_news, displaying items of type Node.

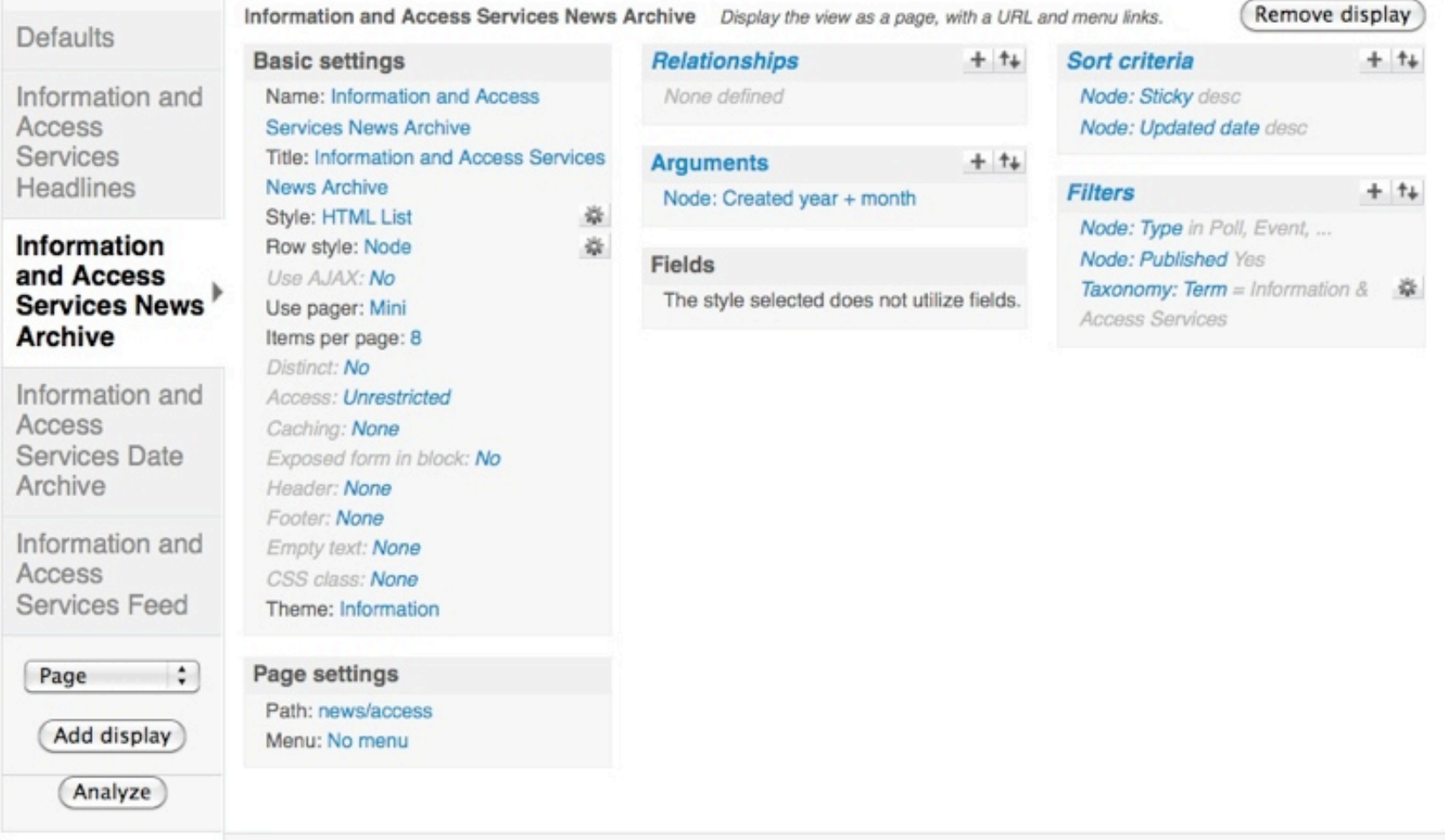

### Example of Views Module

#### **News**

IAS Spring 2012 Update 1/9/12 Basement Water Intrusion Library Schedule - December 2011 Recently Asked, November 15th, 2011 Leisure Reading Order October 26, 2011 Using the UH Libraries Flyer Fall 2011 Leisure Reading, September 13, 2011 Leisure Reading, 7 September 2011

more

# Example of Views Module

#### **ARCHIVES**

- :: January 2012 (2)
- :: November 2011 (2)
- :: October 2011 (1)
- :: September 2011 (3)
- :: August 2011 (1)
- $\equiv$  July 2011 (1)
- $\equiv$  June 2011 (1)
- **E: March 2011** (2)
- $\equiv$  February 2011 (1)
- :: September 2010 (1)
- :: August 2010 (3)
- $\equiv$  June 2010 (1)
- :: May 2010 (1)
- $\equiv$  February 2010 (1)
- **:: November 2009 (2)**
- $\equiv$  March 2009 (1)
- **:: November 2008 (2)**

#### Information and Access Services News Archive

#### IAS Spring 2012 Update

The IAS Spring Update is now available! Let me know if you have any questions and have a great semester!

Lee

Add new comment 17 reads

#### 1/9/12 Basement Water Intrusion

On January 9, 2012 the heavy rains caused a water intrusion into the basement of the M.D. Anderson library. A remediation & recovery plan is in the works.

Basement collections---Bound Journals, Current Journals, Microforms, Government Documents, and the remaining piece of the Reference Collection, are currently inaccessible. A plan for partial access will be in place at a later date.

The copiers, 2 flatbed scanners, all microfilm readers, and the Shelving Services walk up public service site located in the basement are unavailable.

Add new comment Read more 32 reads

#### Library Schedule - December 2011

The December calendar is now available with the 24 hours periods and short holiday hours marked.

# Modules: Tips

- Tutorial: Intro to Views
	- $-$  http://lin-clark.com/blog/ intro-drupal-7-intro-views-pt-1
- Drupalove: 100 Drupal Views **Tutorials** 
	- $-$  http://www.drupalove.com/ article/100-drupal-viewstutorials-and-resources
- Book: Foundation Drupal 7, by Robert Townsend,
	- Appendix D: Views Recipes

 $I$ p $\frac{1}{2}$ 

• **Organic Groups** enable users to create and manage their own 'groups'. Each group can have subscribers, and maintains a group home page where subscribers communicate amongst themselves.

- **Pathauto** automatically generates humanfriendly URL path aliases for content nodes.
- **Google Analytics** offers more options and is cleaner than just pasting google analytics code in your site.

- **Mollom** is an "intelligent" content moderation web service. By monitoring content activity on all sites in the Mollom network, Mollom is in a unique position to determine if a post is potentially spam; not only based on the posted content, but also on the past activity and reputation of the poster.
- Also provides CAPTCHAs

- **Millennium Module** works with III's Millennium catalog to import data to create a mini nextgen catalog in Drupal
	- OPAC items are imported as a nodes
	- Amazon can be used to provide cover images
	- Import a few items for a featured list, or recreate your whole catalog
	- Similar modules (not yet available for Drupal 7):
		- SOPAC
		- eXtensible Catalog

# Modules: Tips

- When looking for modules:
	- Search by:
		- Drupal version
		- Project status
		- Keyword
		- Most installed
		- Date released
	- Check for:
		- Commits
		- Bug reports
		- Maintainer
		- Community activity

Helpful<br>Tinc

### Modules: Tips

An investment in CMS simplification and respect for the user experience can yield an extremely powerful system run by satisfied, happy users.

Helpful

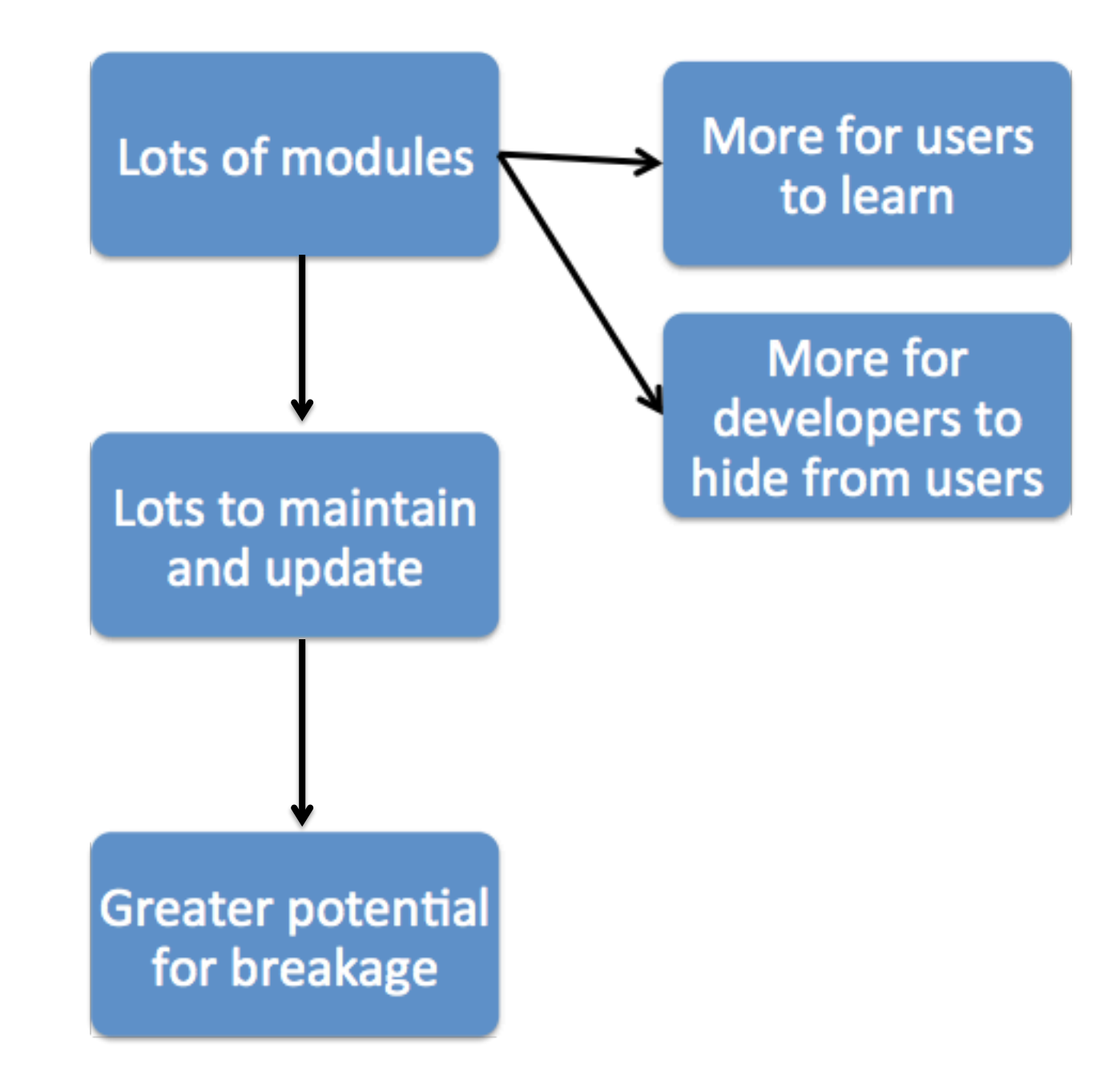

# Custom Modules: Examples

- Custom modules
	- Beyond the scope of what I'll cover today
	- You need a programmer
	- Examples at the University of Houston Libraries
		- Staff Directory System (SDS)
		- Electronic Database System (EDBS)
		- Libhours  $\rightarrow$  has been submitted to Drupal community, awaiting approval as of April 2012
- Introductions
- Drupal Overview
- Content
- Regions, Blocks & Menus
- Users, Roles & Permissions
- Themes
- Modules: Core, Contributed & Custom
- **Maintenance & Security**
- Tips & Tricks
- Questions & Answers

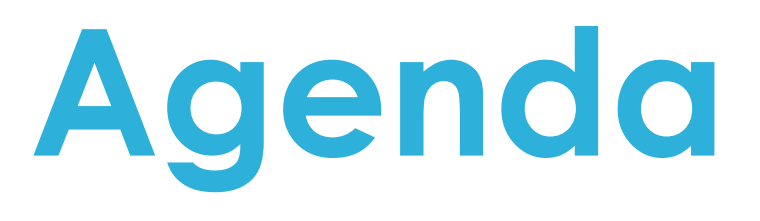

# Maintenance & Security

- Maintenance
	- Backing up your site
	- Keeping your site up-to-date
- Security
	- Keep your site safe from spammers and other baddies
	- Use the correct file permissions settings to prevent manipulation via the web server (Apache)
- Backups are an important part of your maintenance and security routine
- What needs to be backed up?
	- The MySQL database (most content)
	- The site file structure, especially the "files" directory (uploaded images and files)
- Backup routines can be automated (cron) to save time and circumvent forgetfulness

- When you opt to use a robust CMS such as Drupal, you are committing to to a maintenance regime
- A site that is not maintained becomes a security risk not only to itself, but to the environment hosting it
- A site that is not maintained will eventually become obsolete and /or broken beyond repair

- Modules and themes need to be updated
	- View available updates: Reports  $\rightarrow$  Available updates
	- Your "Available updates" page should look like a healthy lawn, not look like a Christmas tree
- Your overall version of Drupal core needs to be updated as well

– Requires (hopefully a small amount of) down time

- Your underlying web environment (OS, Apache, PHP, and MySQL) need to remain upto-date as well
- Create a regular backup and maintenance schedule
- Regular updates of both the web server and Drupal components keep the update process shorter and simpler and minimize down time

- Update vs. Upgrade
	- –Update: moving from one minor version to another
		- Drupal  $6.18 \rightarrow$  Drupal  $6.20$
	- –Upgrade: moving from one major version to another
		- Drupal  $6 \rightarrow$  Drupal 7

#### Maintenance: Tips

- Helpful Modules
	- **Backup and Migrate**: Provides interface in Drupal admin screens to create and restore databases. It's also a command line alternative.

 $Heipful$ 

## Php myAdmin

**MARINE COMMUNICATION** 

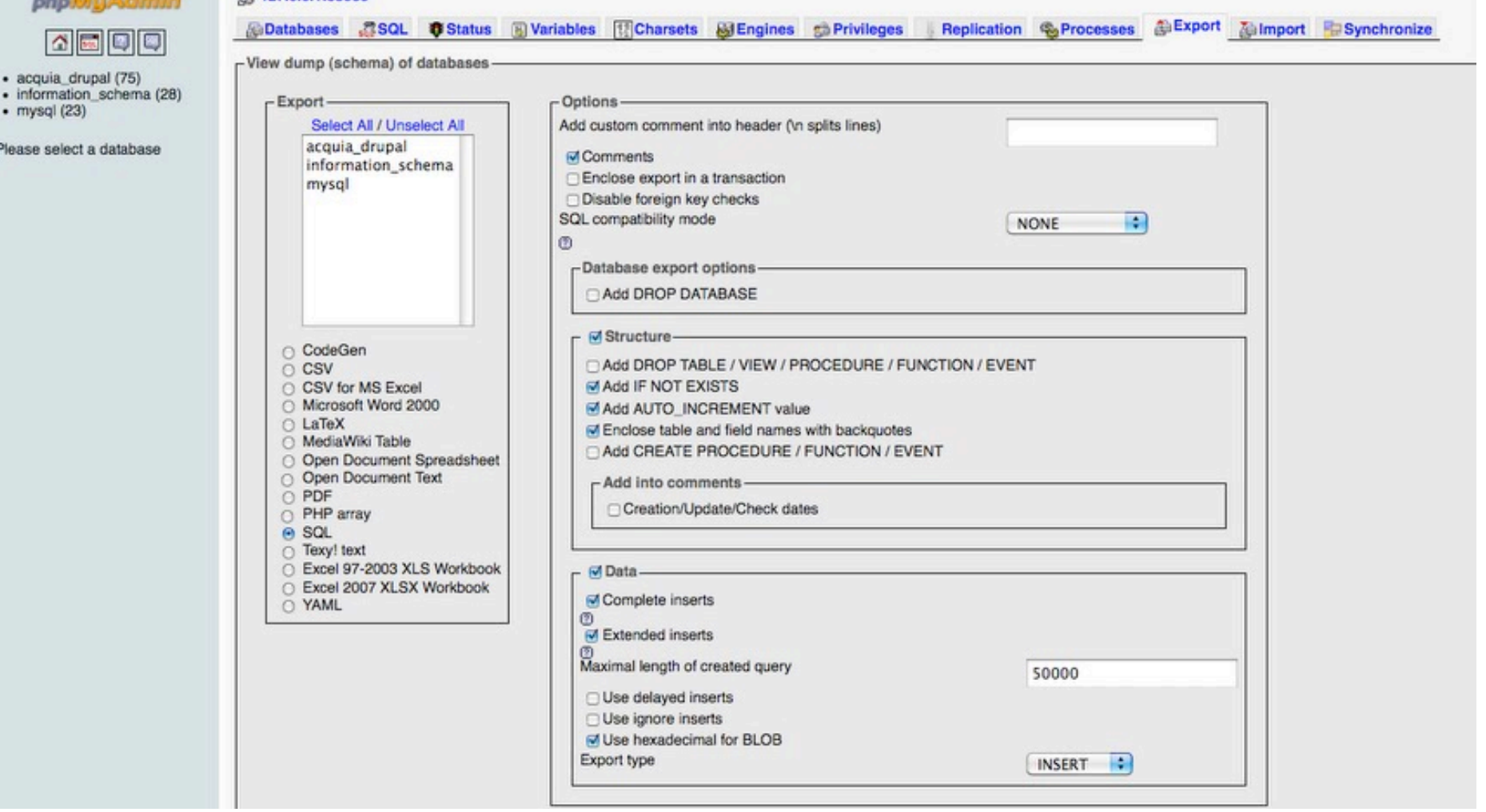

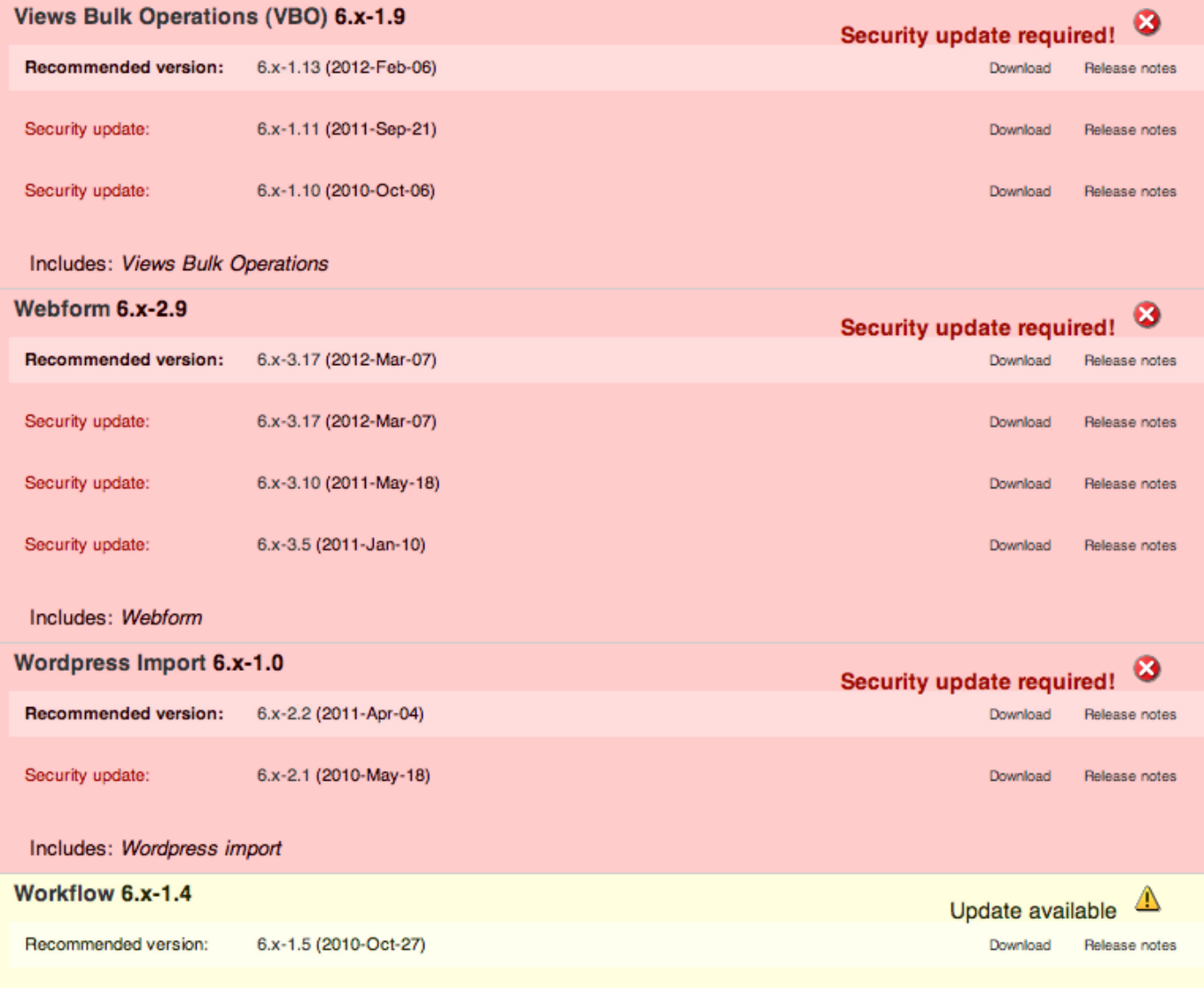

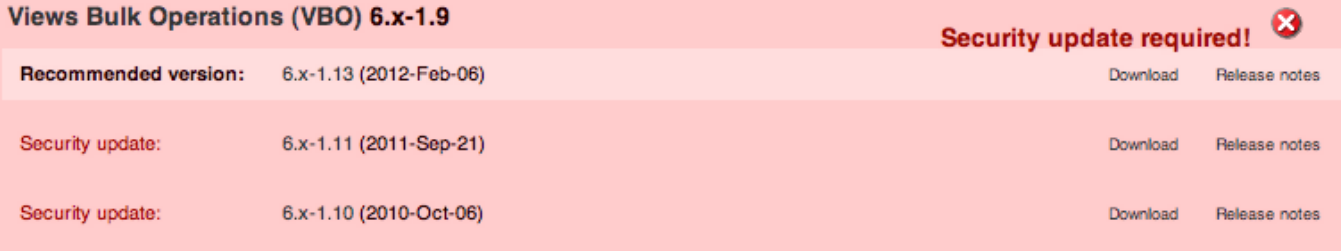

Includes: Views Bulk Operations

#### **THIS IS BAD!**

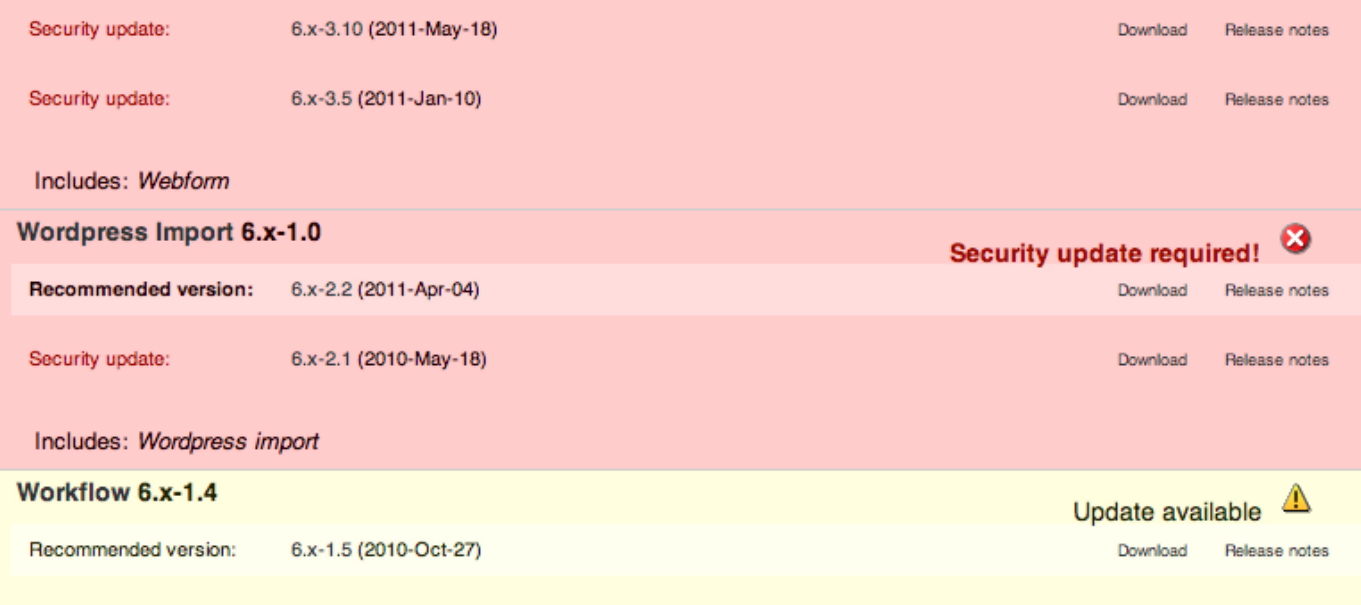

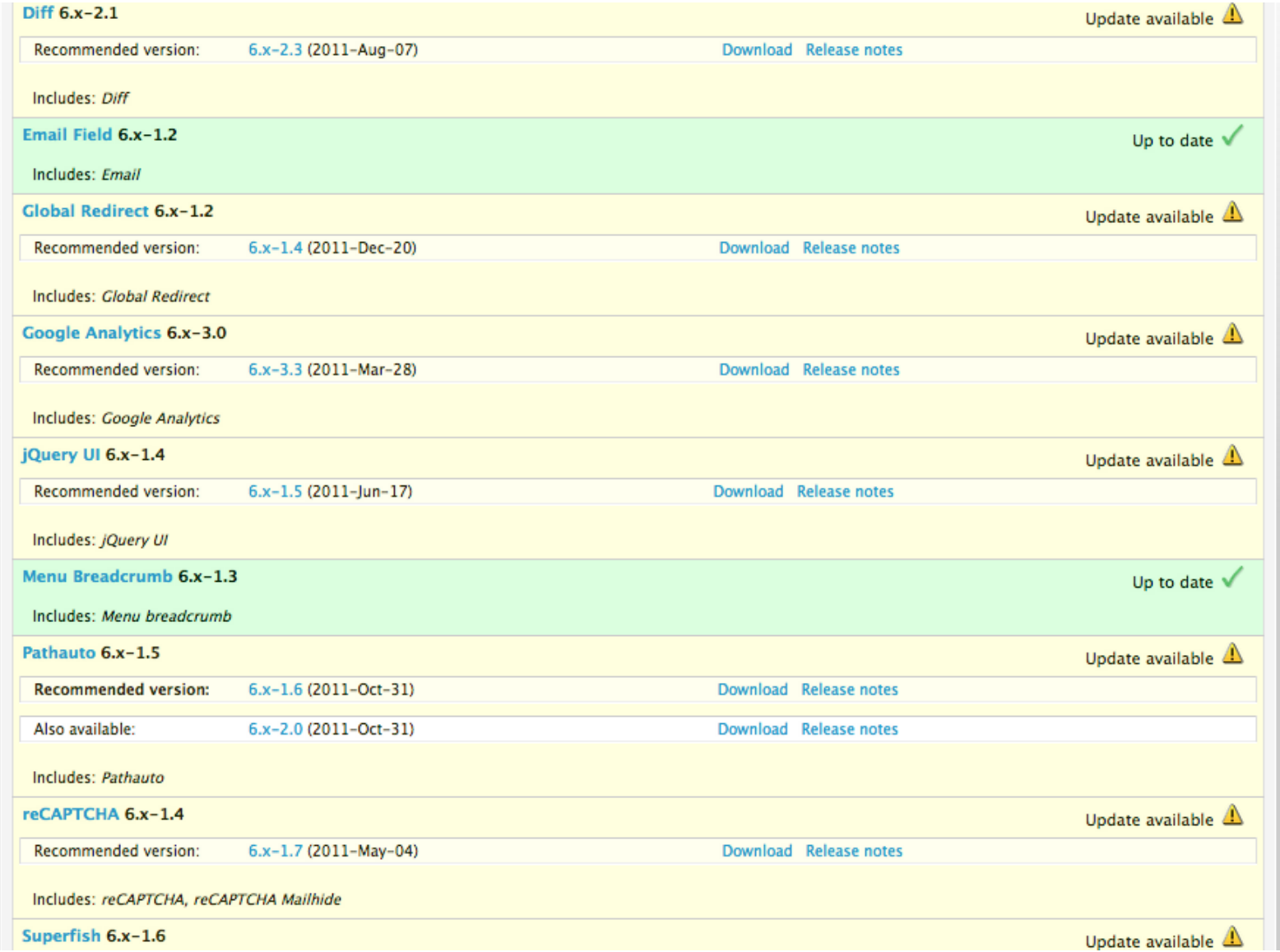

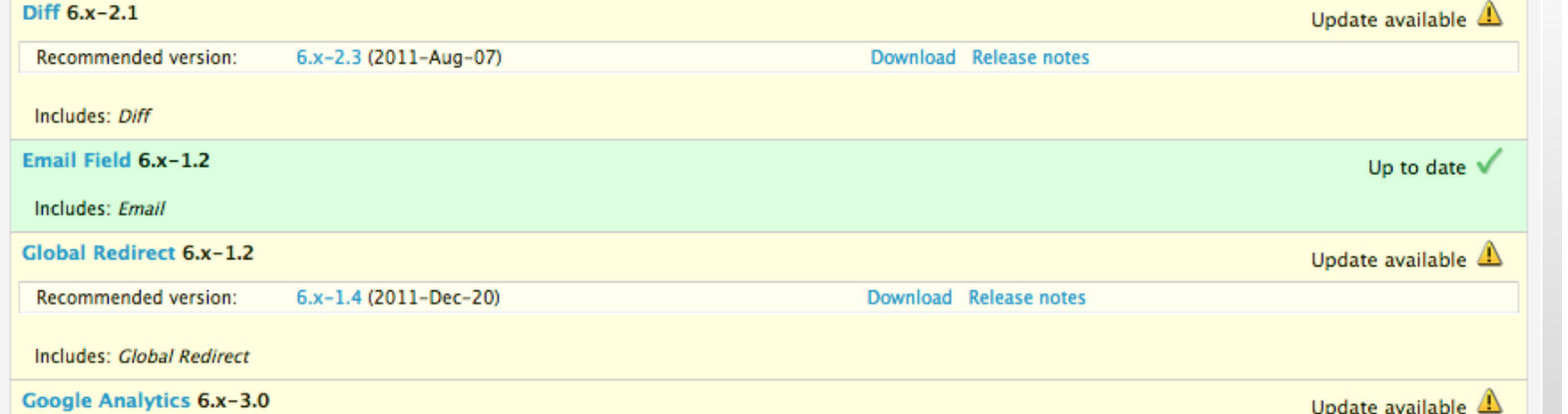

## **THIS IS BETTER!**

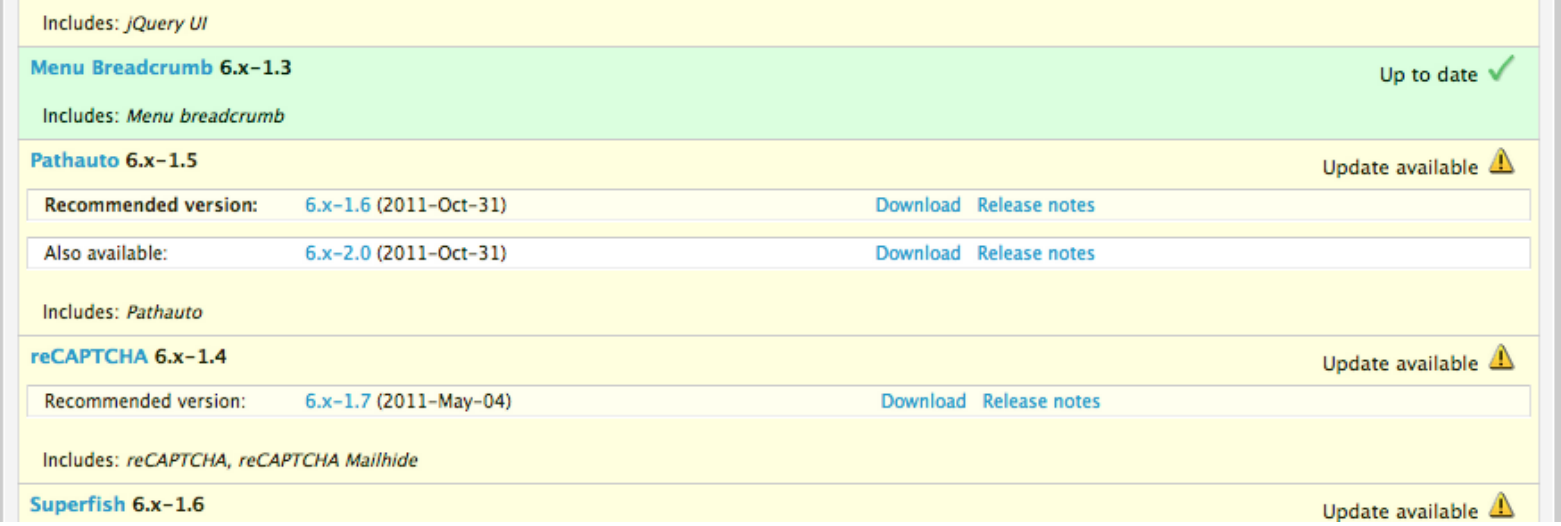

#### Maintenance: Tips

- Updates to Drupal Core require downtime
- Clone your environment and test before upgrading to a live site
- The more complicated your site, the more complicated the upgrade process
- Customizations should be checked

Helpful

## Security: Concepts

- Controlling user behavior
	- User settings:
		- As mentioned earlier, require user account creation by admins
		- Or, at the very least, require email verification
	- $-$  Comment settings:
		- Always set comments for "moderated"
	- IP blocking: somewhat limited in use

## Security: Concepts

- Ensure that file permissions settings are secure and not writable by the server
- Untrusted users are prevented from inputting dangerous code
- Errors are written to the logs, not the screen
- Unsafe file extensions are not allowed

## Security: Tips

- If you hacked core:
	- You have to un-customize and re-customize all of your modifications before and after each update/ upgrade
	- You won't be able to find support or documentation to help you solve problems created by the ways you developed

Helpful

# Security: Tips

- Have a full disaster recovery plan that covers your server environment, your Drupal installation, and your content (database)
- Document and practice the restoration procedure
- Train others in the process as appropriate
- Don't wait until an actual disaster to test your plan
- Introductions
- Drupal Overview
- Content
- Regions, Blocks & Menus
- Users, Roles & Permissions
- Themes
- Modules: Core, Contributed & Custom
- Maintenance & Security
- **Tips & Tricks**
- Questions & Answers

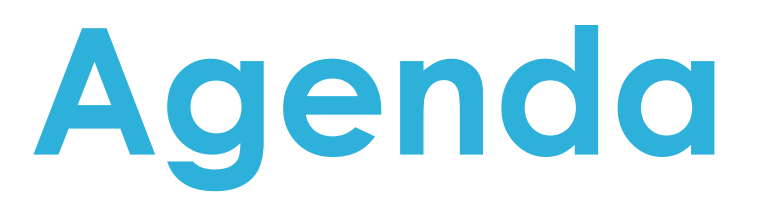

# Tips & Tricks

- Do research on themes an modules FIRST
- Pay attention to your peers
- Follow the "use only what you need" philosophy
- Find balance between usability and functionality
- Don't give users too many options

# Tips & Tricks

- "Remove" the extraneous stuff
- Create templates for multiple page layouts
- Create roles for basic users as well as advanced users
- Documentation
	- How certain tools work
	- Reasoning for choices
- Create and embed self-help within CMS
- Conduct usability testing on the CMS

#### **CMS Pain Assessment Tool**

Choose the face that best represents how your CMS makes you feel

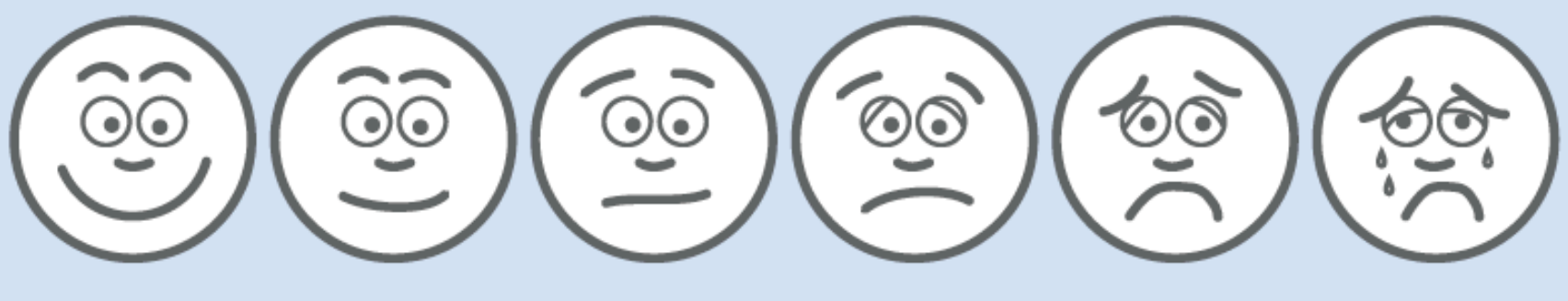

Hearts! Rainbows! Puppies!

Meh. it could be worse.

Is it happy hour yet?

What did I do to deserve this? **CMS** stands for Cruel. Maleficent. Sadist.

THIS IS WHY WE **CAN'T HAVE NICE THINGS.** 

#### http://www.isitedesign.com/insight-blog/10\_11/cms-pain-assessment

### Further Resources: Books

- **Foundation Drupal 7**, by Robert J. Townsend
- **Cracking Drupal: A Drop in the Bucket**, by Greg Knaddison
- The Definitive Guide to Drupal 7, tons of authors, published by Apress
- **Beginning Drupal 7**, by Todd Tomlinson

# Further Resources: Books coming soon!

- **Drupal in Libraries**, by Ken Varnum – #14 in The Tech Set
	- June 2012

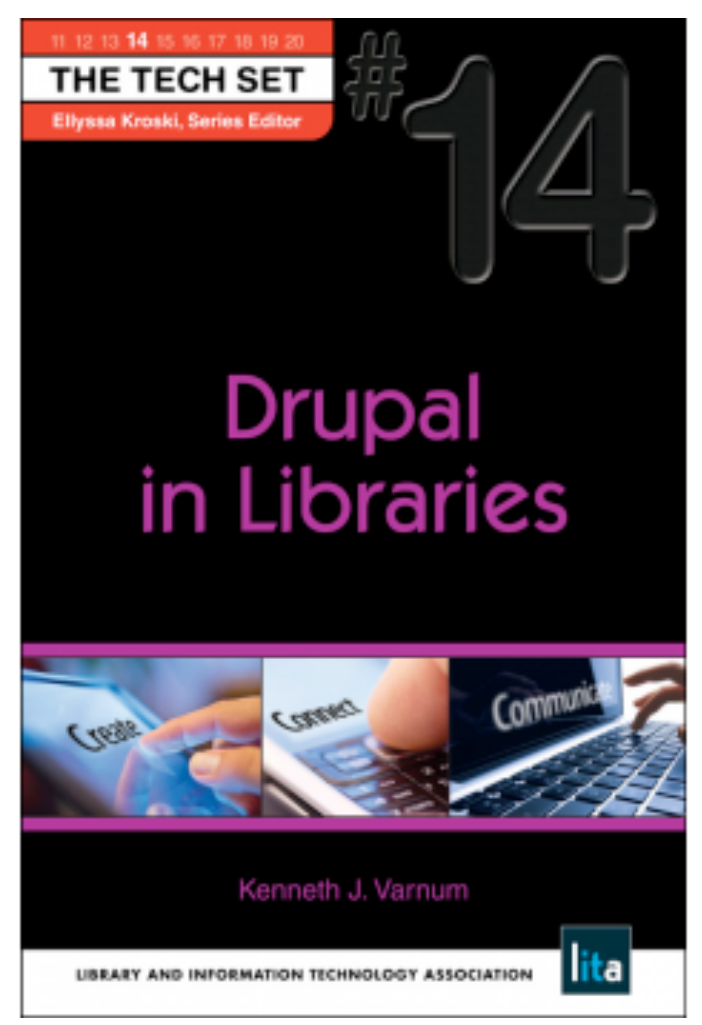

## Futher Resources: Tutorials

- Lynda, http://www.lynda.com/
	- Some free tutorials, full access requires subscription
	- Drupal offerings
		- 7 Essential Training
- Lullabot, http://www.lullabot.com/
- Drupal Easy, **http://drupaleasy.com/**, Free podcasts on Drupal

## Further Resources: **Drupal Communities**

- ALA LITA Drupal Interest Group
	- $-$  http://connect.ala.org/node/71787
	- Meetings and programming at ALA Midwinter and Annual
	- drupal4lib email list
	- $-$  Level: Beginner  $\rightarrow$  Advanced
	- $-$  Don't have to be a LITA member to go to meetings or participate in activities
	- $-$  Presentations about uses of Drupal in libraries
	- Coming soon: Online training

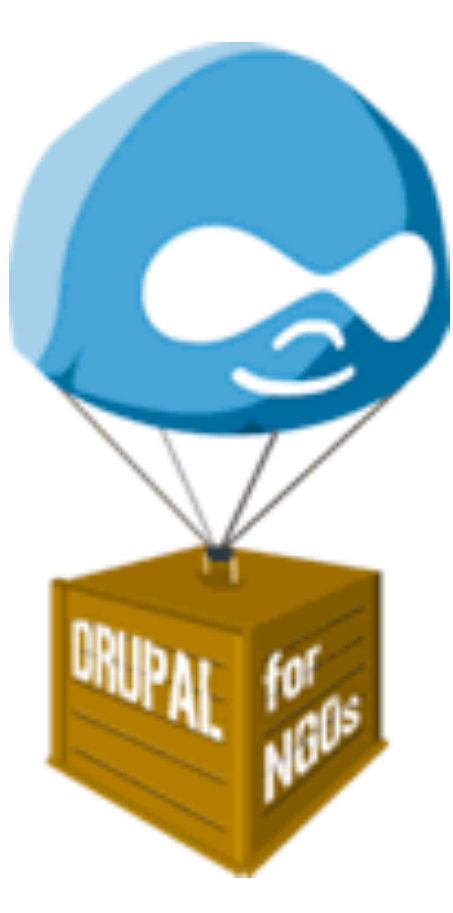

## Further Resources: Drupal Communities

- Drupalib
	- $-$  http://drupalib.interoperating.info/
	- a place for library Drupallers to hang out that lists library specific modules
- Drupalcons
	- Conferences for Drupallers, different cities every year
	- Drupalcon, Portland, Oregon, May 20-24, 2013
- Drupal Meetup Groups
	- $-$  http://drupal.meetup.com/

## Thanks!

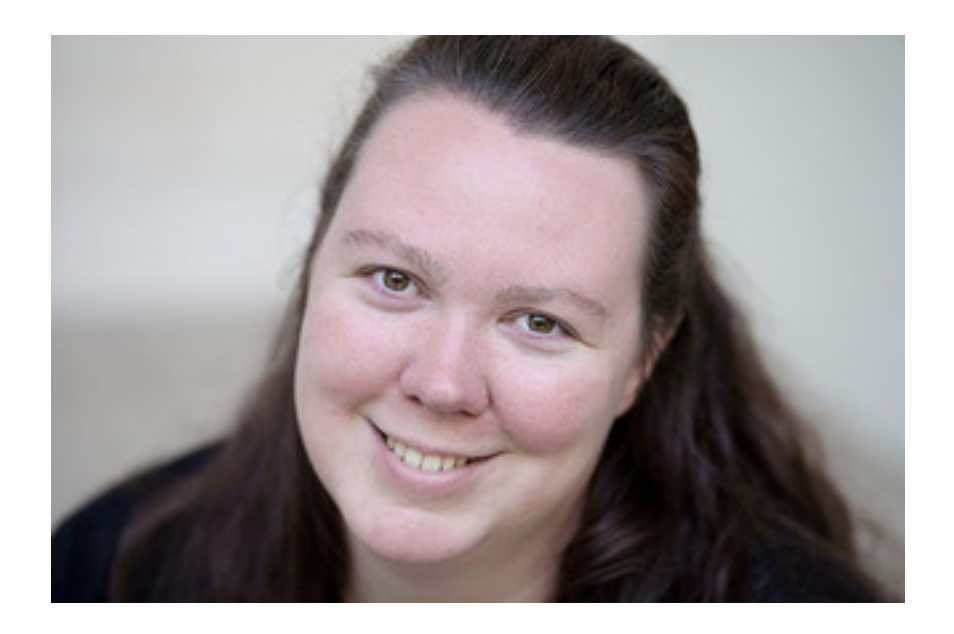

**Rachel Vacek**  Head of Web Services University of Houston Libraries **vacekrae@gmail.com** Twitter: @vacekrae http://rachelvacek.com

*And special thanks to Nina McHale, my Drupal partner in crime.*